# **DeviceNet**

CFW500

User's Manual

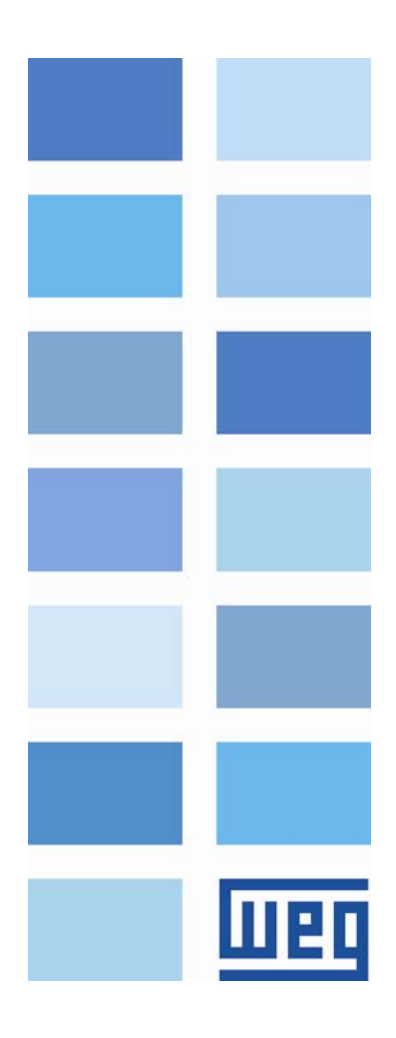

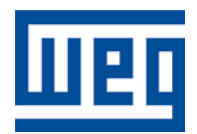

## DeviceNet User's Manual

Series: CFW500 Language: English Document Number: 10002253313 / 01

Publication Date: 03/2019

## <span id="page-2-0"></span>**CONTENTS**

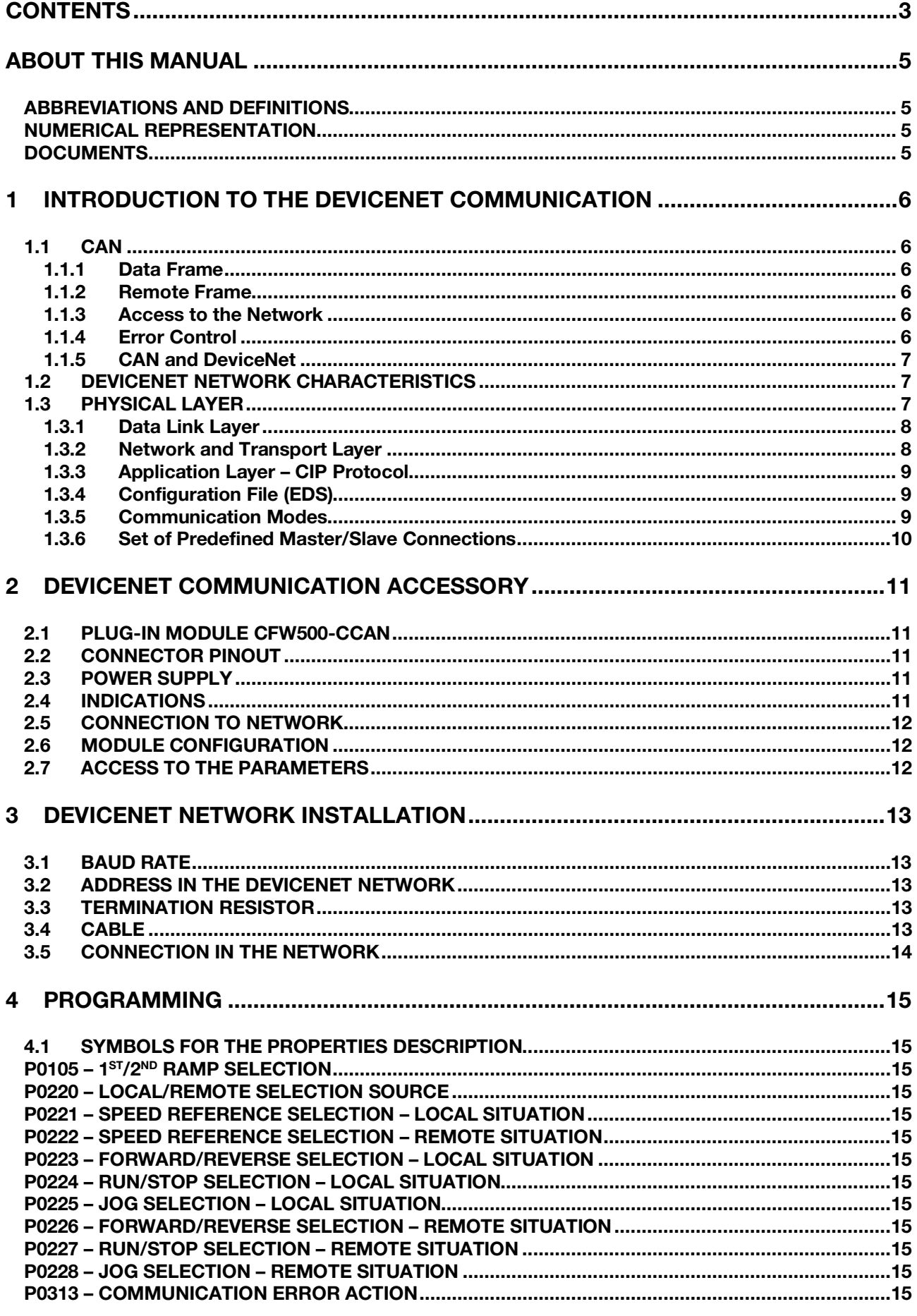

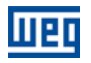

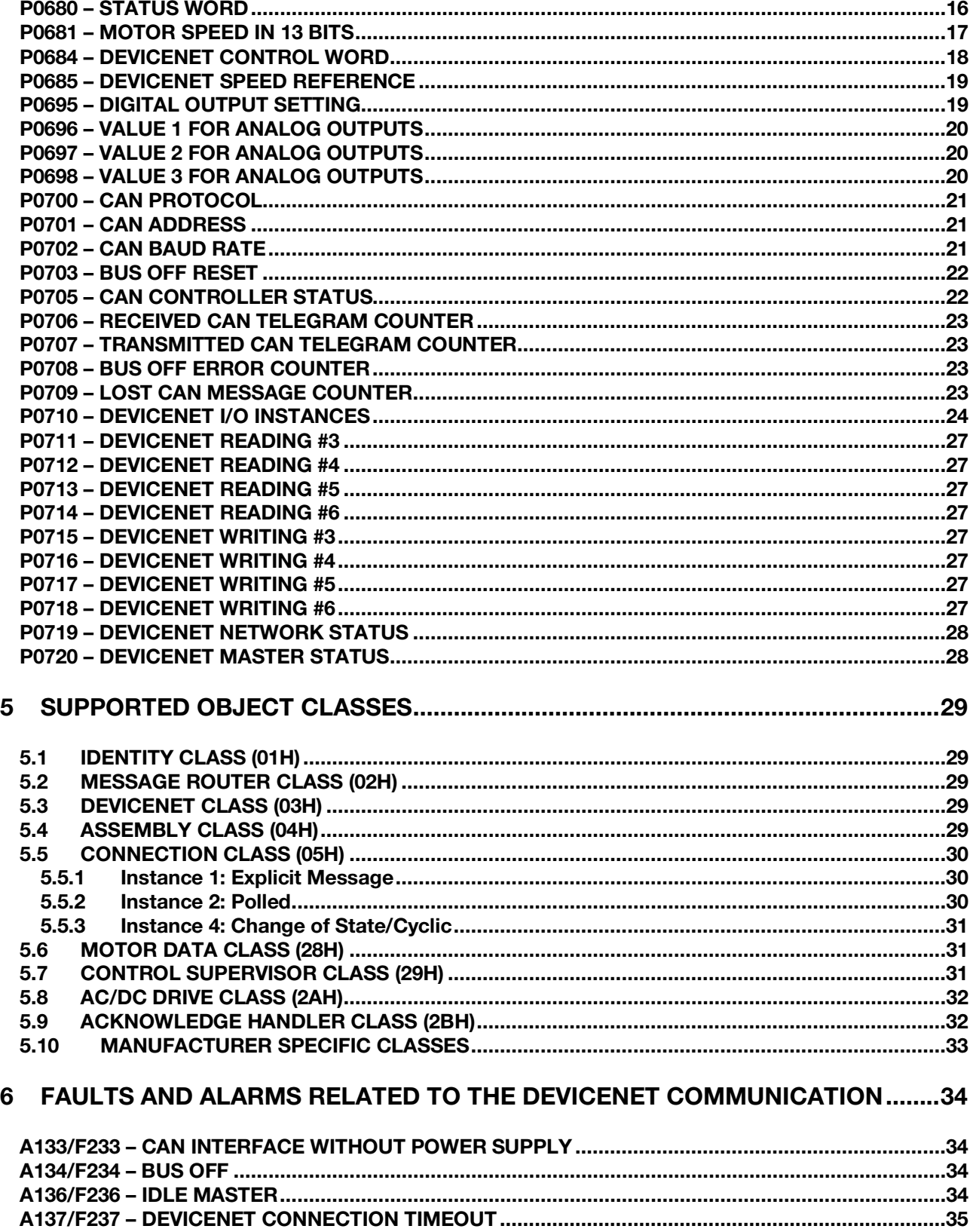

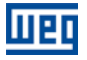

## <span id="page-4-0"></span>ABOUT THIS MANUAL

This manual provides the necessary information for the operation of the CFW500 frequency converter using the DeviceNet protocol. This manual must be used together with the CFW500 user manual.

## <span id="page-4-1"></span>ABBREVIATIONS AND DEFINITIONS

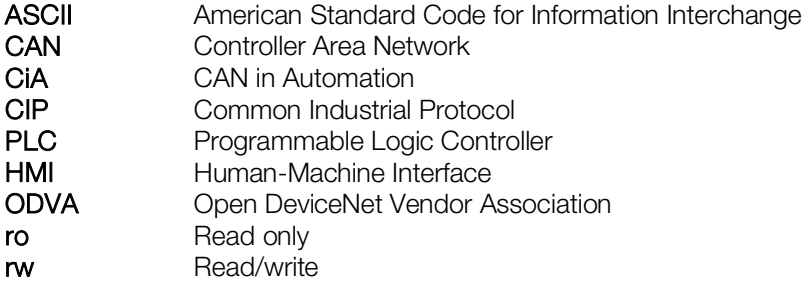

## <span id="page-4-2"></span>NUMERICAL REPRESENTATION

Decimal numbers are represented by means of digits without suffix. Hexadecimal numbers are represented with the letter 'h' after the number.

## <span id="page-4-3"></span>**DOCUMENTS**

The DeviceNet protocol was developed based on the following specifications and documents:

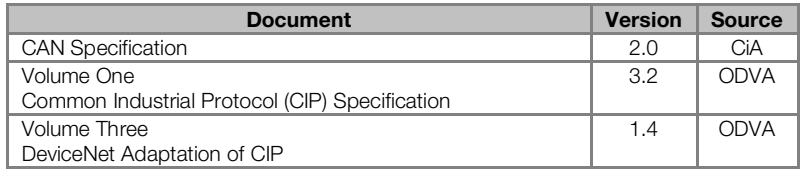

In order to obtain this documentation, consult ODVA, which is nowadays the organization that keeps, publishes and updates the information related to the DeviceNet network.

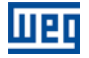

## <span id="page-5-0"></span>1 INTRODUCTION TO THE DEVICENET COMMUNICATION

In order to operate the equipment in a DeviceNet network, it is necessary to know the manner this communication is performed. Therefore, this section brings a general description of the DeviceNet protocol operation, containing the functions used by the CFW500. Refer to the protocol specification for a detailed description.

## <span id="page-5-1"></span>1.1 CAN

DeviceNet is a network based on CAN, i.e., it uses CAN telegrams for exchanging data in the network.

The CAN protocol is a serial communication protocol that describes the services of layer 2 of the ISO/OSI model (data link layer)[1](#page-5-6). This layer defines the different types of telegrams (frames), the error detection method, the validation and arbitration of messages.

## <span id="page-5-2"></span>1.1.1 Data Frame

CAN network data is transmitted by means of a data frame. This frame type is composed mainly by an 11 bit<sup>[2](#page-5-7)</sup> identifier (arbitration field), and by a data field that may contain up to 8 data bytes.

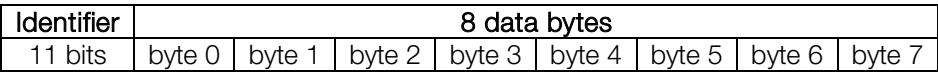

## <span id="page-5-3"></span>1.1.2 Remote Frame

Besides the data frame, there is also the remote frame (RTR frame). This type of frame does not have a data field, but only the identifier. It works as a request, so that another network device transmits the desired data frame. The DeviceNet communication protocol does not use this type of frame.

## <span id="page-5-4"></span>1.1.3 Access to the Network

Any device in a CAN network can make an attempt to transmit a frame to the network in a certain moment. If two devices try to access the network simultaneously, the one that sends the message with the highest priority will be able to transmit. The message priority is defined by the CAN frame identifier, the smaller the value of this identifier, the higher the message priority. The telegram with the identifier 0 (zero) is the one with the highest priority.

## <span id="page-5-5"></span>1.1.4 Error Control

-

The CAN specification defines several error control mechanisms, which makes the network very reliable and with a very low undetected transmission error rate. Every network device must be able to identify the occurrence of these errors, and to inform the other elements that an error was detected.

A CAN network device has internal counters that are incremented every time a transmission or reception error is detected, and are decremented when a telegram is successfully transmitted or received. If a considerable amount of errors occurs, the device can be led to the following states:

- **Error Active:** the internal error counters are at a low level and the device operates normally in the CAN network. You can send and receive telegrams and act in the CAN network if it detects any error in the transmission of telegrams.
- Warning: when the counter exceeds a defined limit, the device enters the warning state, meaning the occurrence of a high error rate.
- Error Passive: when this value exceeds a higher limit, the device enters the error passive state, and it stops acting in the network when detecting that another device sent a telegram with an error.
- **Bus Off:** finally, we have the bus off state, in which the device will not send or receive telegrams any more. The device operates as if disconnected from the network.

<span id="page-5-7"></span><span id="page-5-6"></span><sup>1</sup> In the CAN protocol specification, the ISO11898 standard is referenced as the definition of the layer 1 of this model (physical layer). <sup>2</sup> The CAN 2.0 specification defines two data frame types, standard (11 bit) and extended (29 bit). For this implementation, only the standard frames are accepted.

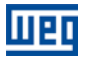

## <span id="page-6-0"></span>1.1.5 CAN and DeviceNet

Only the definition of how to detect errors, create and transmit a frame, are not enough to define a meaning for the data transmitted via the network. It is necessary to have a specification that indicates how the identifier and the data must be assembled and how the information must be exchanged. Thus, the network elements can interpret the transmitted data correctly. In that sense, the DeviceNet specification defines exactly how to exchange data among the devices and how every one must interpret these data.

There are several other protocols based on CAN, as DeviceNet, CANopen, J1939, etc., which use CAN frames for the communication. However, those protocols cannot be used together in the same network.

## <span id="page-6-1"></span>1.2 DEVICENET NETWORK CHARACTERISTICS

Introduced in 1994, DeviceNet is an implementation of the Common Industrial Protocol (CIP) for industrial communication networks. Developed originally by Allen-Bradley, it had its technology transferred to the ODVA that, since then, keeps, publishes and promotes DeviceNet and other networks based on the CIP<sup>3</sup> protocol. Furthermore, it uses the Controller Area Network (CAN) protocol for the data link and access to the medium, layers 2 and 1 of the OSI/ISO model, respectively.

Used mainly for the connection of industrial controllers and I/O devices, the protocol follows the model producer-consumer, supports multiple communication modes and has priority between messages.

It is a system that can be configured to operate in master-slave architecture as well as in a distributed point-topoint architecture. Besides, it defines two kinds of messages, I/O (process data) and explicit (configuration and parameter setting). It also has mechanisms to detect duplicated addresses and for node isolation in case of critical faults.

A DeviceNet network can have up to 64 devices, addressed from 0 to 63. Any of them can be used. There is no restriction, although the 63 should be avoided because it is usually used for commissioning.

## <span id="page-6-2"></span>1.3 PHYSICAL LAYER

DeviceNet uses a network topology of the trunk/derivation type that allows the signal wiring as well as the power wiring to be present in the same cable. This power is supplied by a power supply connected directly to the network, which feeds the CAN transceivers of the nodes, and has the following characteristics:

- 24 Vdc;
- DC output isolated from the AC input;
- Current capacity compatible with the installed equipment.

<span id="page-6-3"></span>The used Baud rate depends on the size (cable length) of the network, as showed in the [table 1.1.](#page-6-3)

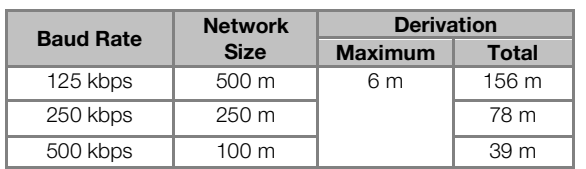

Table 1.1: Network size x Baud rate

In order to avoid reflections in the line, it is recommended the installation of termination resistors at the line extremes, because the absence of them may cause intermittent errors. This resistor must have the following characteristics, according to the protocol specification:

- $\blacksquare$  121  $\Omega$ ;
- 0.25 W;
- 1% tolerance.

<span id="page-6-4"></span><sup>&</sup>lt;u>.</u> <sup>3</sup> CIP actually represents a family of networks. DeviceNet, EtherNet/IP and ControlNet use CIP in the application layer. The difference among them is primordially in the data link and physical layers.

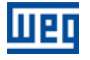

For DeviceNet, several types of connectors can be used, sealed ones as well as open ones. The definition of the type to be used depends on the application and on the equipment operation environment. The CFW500 uses a 5 wire plug-in connector, and its pinout is showed in the section [2.](#page-10-0) For a complete description of the connectors used with DeviceNet, consult the protocol specification.

## <span id="page-7-0"></span>1.3.1 Data Link Layer

The DeviceNet data link layer is defined by the CAN specification, which defines two possible states; dominant (logic level 0) and recessive (logic level 1). A node can bring the network to the dominant state if it transmits any information. Thus, the bus will only be in the recessive state if there where no transmitting nodes in the dominant state.

CAN uses the CSMA/NBA to access the physical medium. This means that a node, before transmitting, must verify if the bus is free. In case it is, then the node can initiate the transmission of its telegram. In case it is not, then the node must await. If more than one node access the network simultaneously, a priority mechanism takes action to decide which one will have priority over the others. This mechanism is not destructive, i.e., the message is preserved even if there is a collision between two or more telegrams.

CAN defines four types of telegrams (*data, remote, overload* and *error*). Among them, DeviceNet uses only the data frame and the error frame.

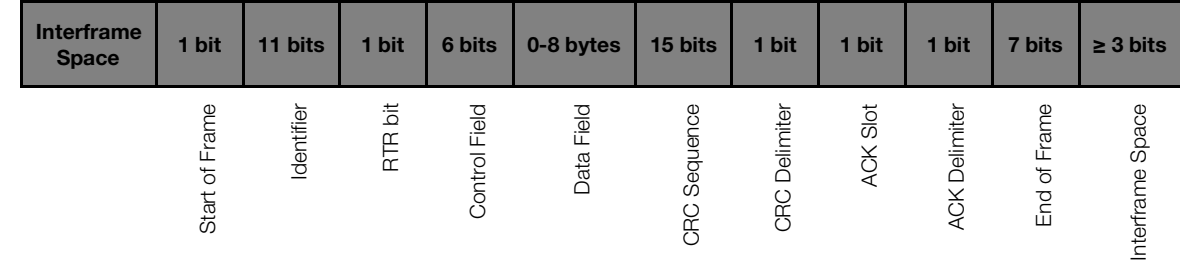

Data is moved using the data frame. This frame structure is showed in the [figure 1.1.](#page-7-2)

Figure 1.1: CAN data frame

<span id="page-7-2"></span>Errors, however, are indicated by means of the error frames. CAN has a very robust error verification and confinement. This assures that a node with problems does not impair the communication in the network.

<span id="page-7-1"></span>For a complete description of the errors, consult the CAN specification.

## 1.3.2 Network and Transport Layer

DeviceNet requires that a connection be established before data exchange with the device takes place. In order to establish this connection each DeviceNet node must implement the Unconnected Message Manager (UCMM) or the Group 2 Unconnected Port. These two allocation mechanisms use messages of the explicit type to establish a connection, which will then be used for process data exchange between one node and the other. This data exchange uses messages of the I/O type (refer to item [1.3.5\)](#page-8-2).

The DeviceNet telegrams are classified in groups, which define specific functions and priorities. Those telegrams use the identifier field (11 bits) of the CAN data frame to uniquely identify each one of the messages, thus assuring the CAN priority mechanism.

A DeviceNet node can be a client, a server or both. Furthermore, clients and servers can be producers and/or consumers of messages. In a typical client node, for instance, its connection will produce requests and will consume answers. Other client or server connections will only consume messages. In other words, the protocol allows several connection possibilities among the devices.

The protocol also has a resource for detection of nodes with duplicated addresses (Mac ID). Avoiding that duplicated addresses occur is, in general, more efficient than trying to locate them later.

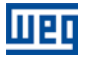

## <span id="page-8-0"></span>1.3.3 Application Layer – CIP Protocol

In the application layer. DeviceNet uses the *Common Industrial Protocol* (CIP). It is a protocol strictly orientated to objects, used also by ControlNet and EtherNet/IP. In other words, it is independent from the physical medium and from the data link layer. Th[e figure 1.2](#page-8-3) presents the structure of this protocol.

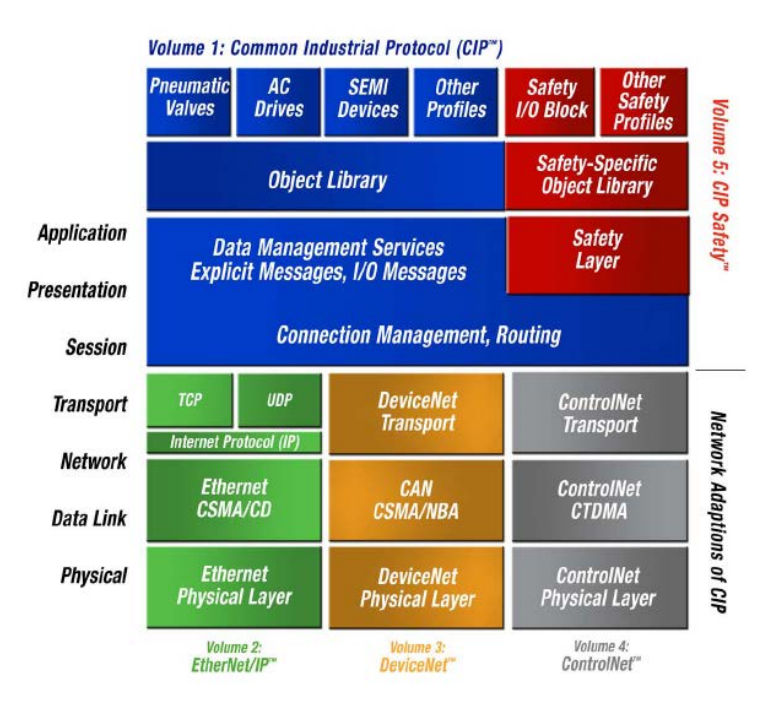

Figure 1.2: CIP protocol structure in layers

<span id="page-8-3"></span>The CIP has two main purposes:

- Transport of I/O devices control data.
- Transport of configuration and diagnosis information of the system being controlled.

A DeviceNet node (master or slave) is then molded by a set of CIP objects, which encapsulate data and services, thus determining its behavior.

There are obligatory objects (each device must have) and optional objects. Optional objects are those that mold the device according to the category (called profile) to which they belong, as: AC/DC drive, bar code reader or pneumatic valve. For being different, each one of these will contain a group of also different objects.

For more information refer to the DeviceNet specification. It presents the complete list of devices already standardized by the ODVA, as well as the objects that compose them.

## <span id="page-8-1"></span>1.3.4 Configuration File (EDS)

Each device in a DeviceNet network has an EDS configuration file that contains information about the device operation and must be registered in the network configuration software, for programming of devices present in the DeviceNet Network.

The EDS configuration file is supplied together with the product, and it can also be obtained from the website http://www.weg.net. It is necessary to observe the equipment software version, in order to use an EDS file that is compatible with that version.

## <span id="page-8-2"></span>1.3.5 Communication Modes

The DeviceNet protocol presents two basic types of messages, I/O and explicit. Each one of them is adequate to a specific kind of data, as described below:

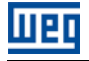

- I/O: it is a kind of synchronous telegram dedicated to the movement of priority data between one producer and one or more consumers. They are divided according to the data exchange method. The main types are:
	- Polled: it is a communication method where the master sends one telegram to each of the slaves of its list (scan list). As soon as receiving the request, the slave responds promptly to the request from the master. This process is repeated until all be consulted, restarting the cycle.
	- Bit-strobe: it is a communication method where the master sends to the network a telegram containing 8 data bytes. Each bit from those 8 bytes represents a slave that, if addressed, responds according to the programmed.
	- Change of State: it is a communication method where the data exchange between master and slave occurs only when changes in the monitored/controlled values happened, until a certain time limit. When this limit is reached, the transmission and reception will occur even if there were no changes. The configuration of this time variable is done in the network configuration program.
	- Cyclic: it is another communication method very similar to the previous one. The only difference stays in the production and consume of messages. In this type, every data exchange occurs in regular time intervals, whether or not they had been changed. This time period is also adjusted in the network configuration software.
- Explicit: it is a kind of general purpose telegram and without priority. It is mainly used for asynchronous tasks like the parameter settings and the configuration of the equipment.

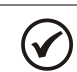

## NOTE!

The CFW500 frequency converter does not provide the bit-strobe communication method.

## <span id="page-9-0"></span>1.3.6 Set of Predefined Master/Slave Connections

DeviceNet uses fundamentally a point-to-point message model. However, it is quite common to use a predefined communication model based on the master/slave mechanism.

This model uses a simplified message movement of the I/O type, very common in control applications. An advantage of this method is that the necessary requests to run it are generally less than for the UCMM. Even simple devices with limited resources (memory, 8 bit processor) are capable of executing the protocol.

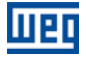

## <span id="page-10-0"></span>2 DEVICENET COMMUNICATION ACCESSORY

In order to make the DeviceNet communication possible with the product, it is necessary to use the CAN communication kit described next. Information on the installation of this module can be obtained in the guide that comes with the kit.

## <span id="page-10-1"></span>2.1 PLUG-IN MODULE CFW500-CCAN

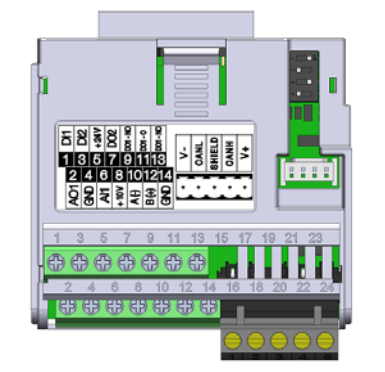

- WEG part number: 11593087
- Composed by the CAN communication module (drawing at the left), mounting instruction and fixing screw.
- The interface is electrically isolated and with differential signal, which grants more robustness against electromagnetic interference.
- External 24V supply.
- It allows the connection of up to 64 devices to the same segment. More devices can be connected by using repeater[s4](#page-10-5).
- A maximum bus length of 1000 meters.

## <span id="page-10-2"></span>2.2 CONNECTOR PINOUT

The CAN communication module presents a 5-wire plug-in connector with the following pinout:

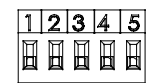

Table 2.1: CAN interface connector pinout

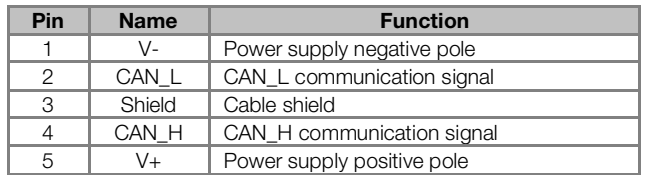

## NOTE!

 $\blacktriangledown$ 

It is recommended to connect the GND pin of the CFW500-CCAN module to protective earth. This is necessary to connect the cable shield with the earth.

## <span id="page-10-3"></span>2.3 POWER SUPPLY

The CAN interface needs an external power supply between the pins 1 and 5 of the network connector. The individual consumption and input voltage data are presented in the next table.

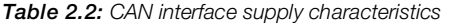

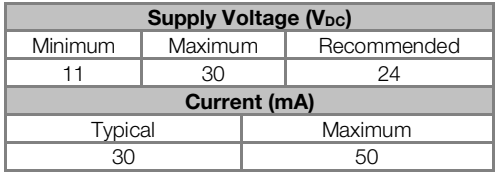

## <span id="page-10-4"></span>2.4 INDICATIONS

<u>.</u>

Details on the alarms, communications failures and communication states are made through the keypad (HMI) and product parameters.

<span id="page-10-5"></span><sup>4</sup> The maximum number of devices that can be connected to the network depends also on the used protocol.

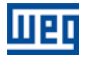

## <span id="page-11-0"></span>2.5 CONNECTION TO NETWORK

To connect the CFW500 frequency inverter using the CANopen interface, the following items must be observed:

- It is recommended to use specific cables for CANopen networks.
- The cable mesh (shield) must be grounded in one point only, thus avoiding current loops. This point is normally the network power supply. If more than one power supply is present, only one of them must be connected to the protective earth.
- Installation of the termination resistors only at the ends of the main bus, even if there are derivations.
- The power supply of the network must be able to supply current enough to feed all the transceivers of the devices. The CFW500 CANopen module consumes around 50 mA.

## <span id="page-11-1"></span>2.6 MODULE CONFIGURATION

In order to configure the DeviceNet module follow the steps indicated below:

- With the frequency converter powered off install the plug-in module CFW500-CCAN.
- **Make sure it is properly fitted into the connector and secured by the screw.**
- Power up the inverter.
- Verify the content of the parameter P0027 making sure the accessory was correctly recognized. If necessary, refer to the installation guide.
- Set the CAN protocol for DeviceNet by means of the parameter P0700.
- Adjust the address of the inverter in the network through the parameter P0701.
	- Valid values: 0 to 63.
- Set the Baud Rate in P0702. Valid values:
	- $Q =$ Auto
	- $1 =$  Auto
	- $2 = 500kbps$
	- $3 = 250$ kbps
	- $4 = 125kbps$
	- $5 =$ Auto
	- $6 =$  Auto
	- $7 =$  Auto
	- $8 =$ Auto
- At the parameter P0710, configure the most suitable I/O instance for the application (this choice will impact the number of words exchanged with the network master). The very same number of words must be adjusted at the network master. Finally, program a value different from 0 in the parameters P0711 to P0718.
	- Valid values: 0 a 1199.
- Cycle the power of the CFW500, so that the changes become effective.
- Connect the network cable to the module.
- Register the configuration file (EDS file) in the network configuration software.
- Add the CFW500 to the scan list of the master.
- In the network configuration software, choose a method of data exchange with the master, i.e., *polled*, change of state or cyclic. The CFW500 DeviceNet module supports all these I/O data types, besides the explicit (acyclic data).
- If everything is configured correctly the parameter P0719 will indicate the "Online Connected" state. Observe also the parameter that indicates the network master status, P0720. There will only be effective data exchange when the master status is Run.

## <span id="page-11-2"></span>2.7 ACCESS TO THE PARAMETERS

After the EDS file registration in the network configuration software, the user will get access to the equipment complete parameter list, which can be accessed via *explicit messages*. This means that it is possible to perform the drive programming and configuration through the network configuration software.

In order to get application details of this resource, refer to the network master programming documentation (PLC, PC, etc.).

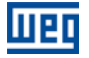

## <span id="page-12-0"></span>3 DEVICENET NETWORK INSTALLATION

The DeviceNet network, such as several industrial communication networks, for being many times applied in aggressive environments with high exposure to electromagnetic interference, requires that certain precautions be taken in order to guarantee a low communication error rate during its operation. Recommendations to perform the connection of the product in this network are presented next.

## <span id="page-12-1"></span>3.1 BAUD RATE

Equipments with DeviceNet interface generally allow the configuration of the desired baud rate, ranging from 125Kbit/s to 500Kbit/s. The *baud rate* that can be used by equipment depends on the length of the cable used in the installation. The next table shows the baud rates and the maximum cable length that can be used in the installation, according to the ODVA recommendation<sup>5</sup>.

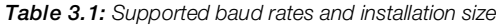

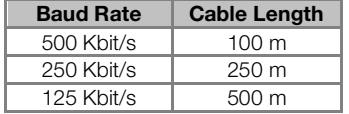

All network equipment must be programmed to use the same communication baud rate. At the CFW500 frequency converter the baud rate configuration is done through the parameter P0702.

## <span id="page-12-2"></span>3.2 ADDRESS IN THE DEVICENET NETWORK

Each DeviceNet network device must have an address or MAC ID, and may range from 0 to 63. This address must be unique for each equipment. For CFW500 frequency converter the address configuration is done through the parameter P0701.

## <span id="page-12-3"></span>3.3 TERMINATION RESISTOR

The CAN bus line must be terminated with resistors to avoid line reflection, which can impair the signal and cause communication errors. The extremes of the CAN bus must have a termination resistor with a 121 $\Omega$  / 0.25W value, connecting the CAN\_H and CAN\_L signals.

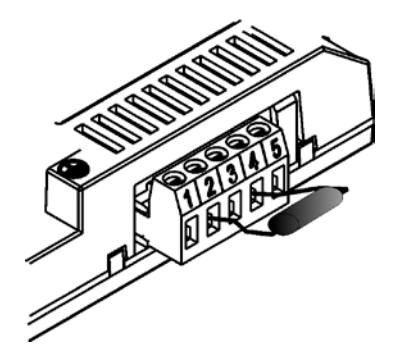

Figure 3.1: Termination resistor installation example

## <span id="page-12-4"></span>3.4 CABLE

The connection of CAN\_L and CAN\_H signals must done with shielded twisted pair cable. The following table shows the recommended characteristics for the cable.

<span id="page-12-5"></span><sup>&</sup>lt;u>.</u> <sup>5</sup> Different products may have different maximum allowed cable length for installation.

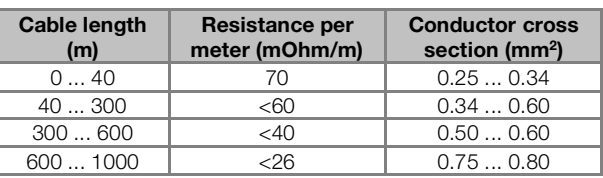

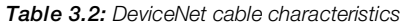

It is necessary to use a twisted pair cable to provide additional 24Vdc power supply to equipments that need this signal. It is recommended to use a certified DeviceNet cable.

## <span id="page-13-0"></span>3.5 CONNECTION IN THE NETWORK

In order to interconnect the several network nodes, it is recommended to connect the equipment directly to the main line without using derivations. During the cable installation the passage near to power cables must be avoided, because, due to electromagnetic interference, this makes the occurrence of transmission errors possible. In order to avoid problems with current circulation caused by difference of potential among ground connections, it is necessary that all the devices be connected to the same ground point.

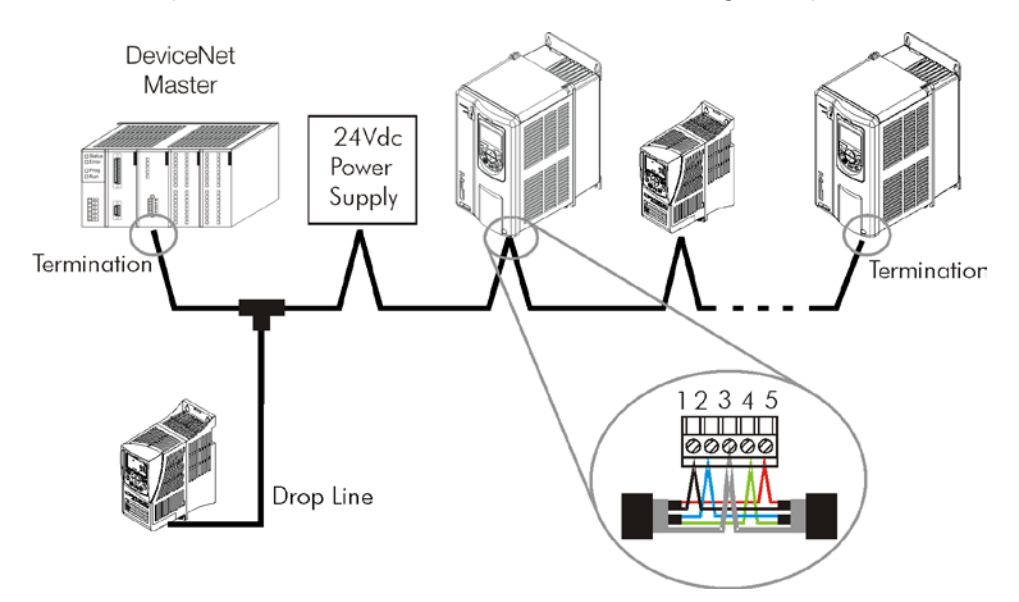

Figure 3.2: DeviceNet network installation example

To avoid voltage difference problems between the power supplies of the network devices, it is recommended that the network is fed by only one power supply and the signal is provided to all devices through the cable. If it is required more than one power supply, these should be referenced to the same point.

The maximum number of devices connected to a single segment of the network is limited to 64. Repeaters can be used for connecting a bigger number of devices.

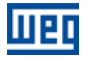

## <span id="page-14-0"></span>4 PROGRAMMING

Next, only the CFW500 frequency converter parameters related to the DeviceNet communication will be presented.

## <span id="page-14-1"></span>4.1 SYMBOLS FOR THE PROPERTIES DESCRIPTION

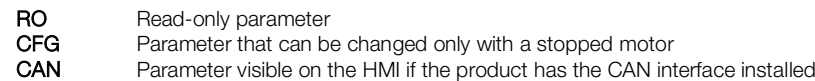

## <span id="page-14-2"></span> $P0105 - 1<sup>ST</sup>/2<sup>ND</sup>$  RAMP SELECTION

<span id="page-14-3"></span>P0220 – LOCAL/REMOTE SELECTION SOURCE

<span id="page-14-4"></span>P0221 – SPEED REFERENCE SELECTION – LOCAL SITUATION

<span id="page-14-5"></span>P0222 – SPEED REFERENCE SELECTION – REMOTE SITUATION

<span id="page-14-6"></span>P0223 – FORWARD/REVERSE SELECTION – LOCAL SITUATION

<span id="page-14-7"></span>P0224 – RUN/STOP SELECTION – LOCAL SITUATION

<span id="page-14-8"></span>P0225 – JOG SELECTION – LOCAL SITUATION

<span id="page-14-9"></span>P0226 – FORWARD/REVERSE SELECTION – REMOTE SITUATION

<span id="page-14-10"></span>P0227 – RUN/STOP SELECTION – REMOTE SITUATION

#### <span id="page-14-11"></span>P0228 – JOG SELECTION – REMOTE SITUATION

These parameters are used in the configuration of the command source for the CFW500 frequency converter local and remote situations. In order that the device be controlled through the DeviceNet interface, the options 'CANopen/DeviceNet/Profibus DP' available in these parameters, must be selected.

The detailed description of these parameters is found in the CFW500 programming manual.

#### <span id="page-14-12"></span>P0313 – COMMUNICATION ERROR ACTION

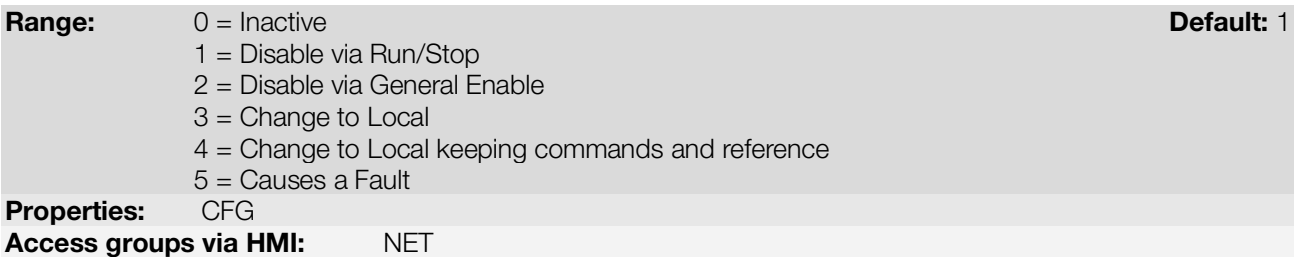

#### Description:

It allows the selection of the action to be executed by the device, if it is controlled via network and a communication error is detected.

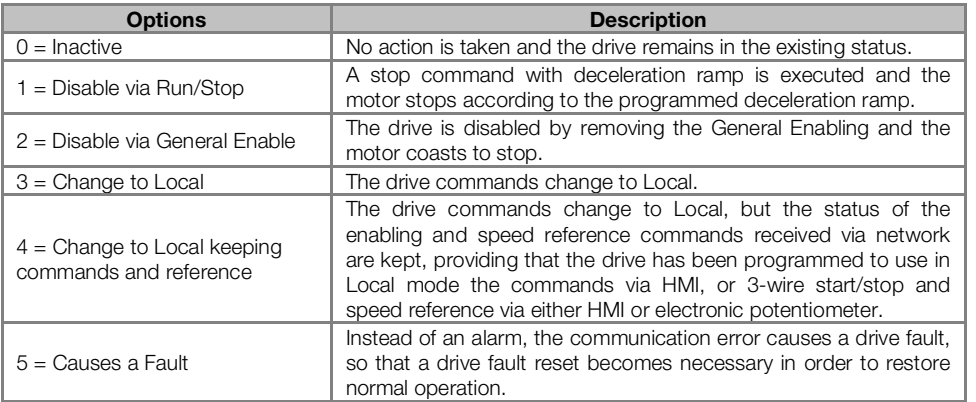

#### Table 4.1: P0313 options

The following events are considered communication errors:

CANopen/DeviceNet communication:

- A133 alarm/F233 fault: CAN interface not powered.
- A134 alarm/F234 fault: bus off.
- A135 alarm/F235 fault: CANopen communication error (Node Guarding/Heartbeat).
- A136 alarm/F236 fault: DeviceNet master in *Idle* mode.
- A137 alarm/F237 fault: Detected timeout in one or more DeviceNet I/O connections.

The actions described in this parameter are executed by means of the automatic writing of the selected actions in the respective bits of the interface control words. Therefore, in order that the commands written in this parameter be effective, it is necessary that the device be programmed to be controlled via the used network interface (with exception of option "Causes a Fault", which blocks the equipment even if it is not controlled by network). This programming is achieved by means of parameters P0220 to P0228.

#### <span id="page-15-0"></span>P0680 – STATUS WORD

**Range:** 0000h to FFFFh **Default:** - 0000h to FFFFh **Default:** - 0000h to FFFFh **Default:** - 0000h to PFFFh **Default:** - 0000h to PFFFh **Default:** - 0000h to PFFFh **Default:** - 0000h to PFFFh **Default:** - 000 m to 2010 m t Properties: RO Access groups via HMI: NET

#### Description:

It allows the device status monitoring. Each bit represents a specific status:

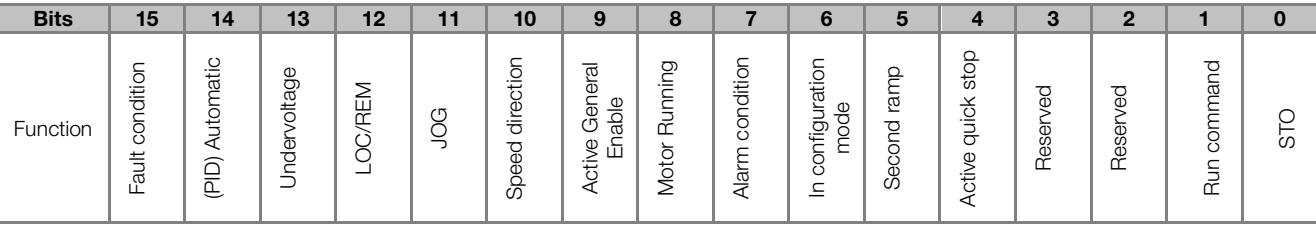

#### Table 4.2: P0680 parameter bit functions

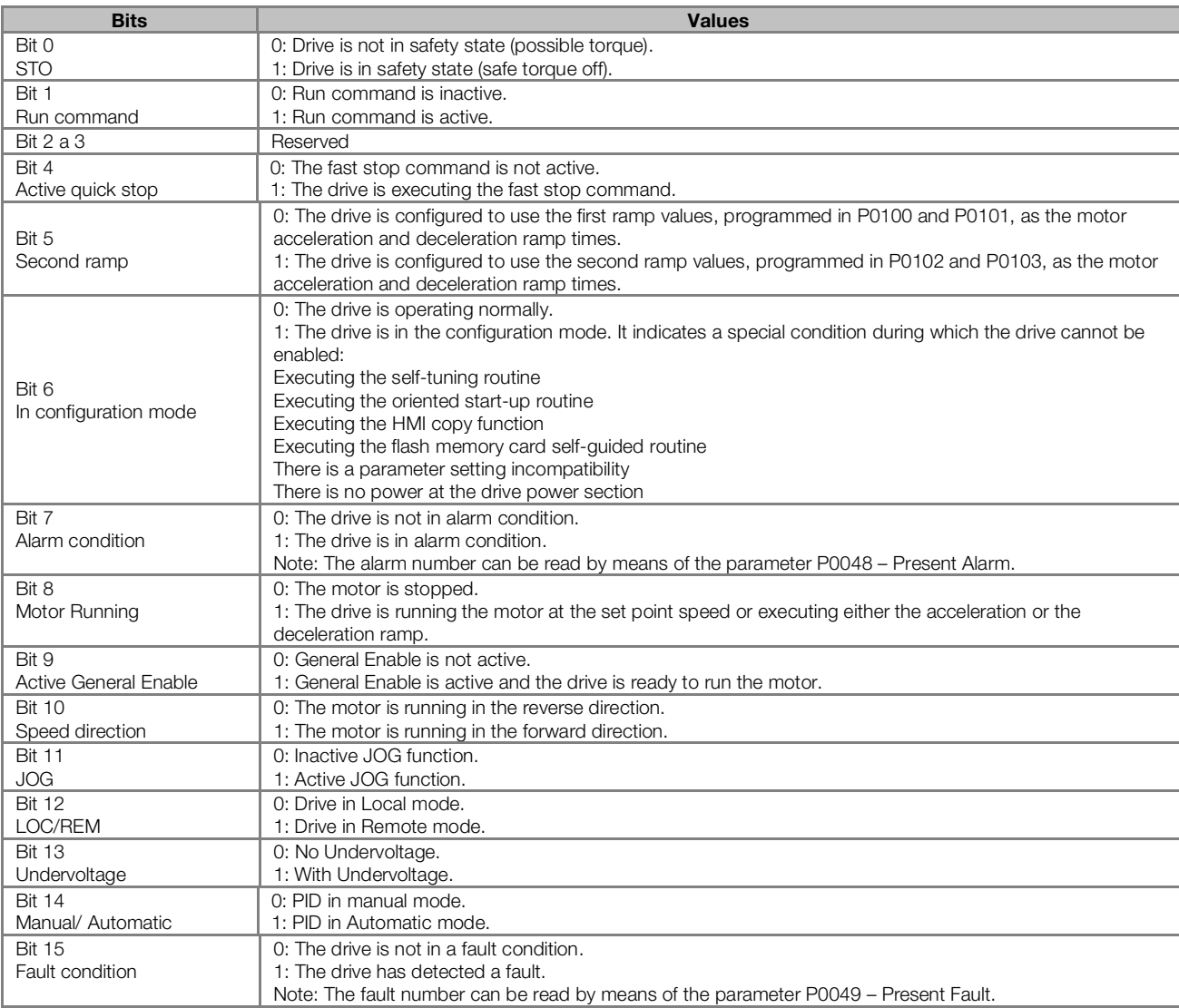

## <span id="page-16-0"></span>P0681 – MOTOR SPEED IN 13 BITS

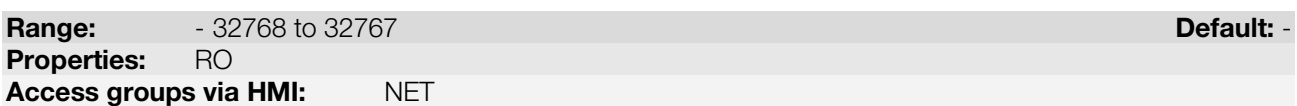

## Description:

It allows monitoring the motor speed. This word uses 13-bit resolution with signal to represent the motor rated frequency (P0403):

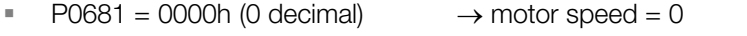

P0681 = 2000h (8192 decimal)  $\rightarrow$  motor speed = rated frequency

Intermediate or higher speed values in rpm can be obtained by using this scale. E.g.60Hz rated frequency if the value read is 2048 (0800h), then, to obtain the speed in Hz one must calculate:

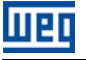

 $8192 = 60$  Hz 2048 => Frequency in Hz

Frequency in  $Hz = 60 \times 2048$ 8192

Frequency in  $Hz = 15 Hz$ 

Negative values in this parameter indicate that the motor is running in the reverse direction.

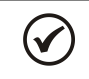

NOTE!

The values transmitted over the network have a scale limitation, allowing a maximum of 4 times the synchronous speed of the motor, with saturation in 32767 (or -32768).

#### <span id="page-17-0"></span>P0684 – DEVICENET CONTROL WORD

**Range:** 0000h to FFFFh **Default: 0000h** to FFFFh **Default: 0000h Properties:** Access groups via HMI: NET

## Description:

It is the device DeviceNet interface control word. This parameter can only be changed via CANopen/DeviceNet/Profibus DP interface. For the other sources (HMI, etc.) it behaves like a read-only parameter.

In order to have those commands executed, it is necessary to program the equipment to be controlled via CANopen/DeviceNet/Profibus DP. This programming is achieved by means of parameters P0105 and P0220 to P0228.

Each bit of this word represents a command that can be executed.

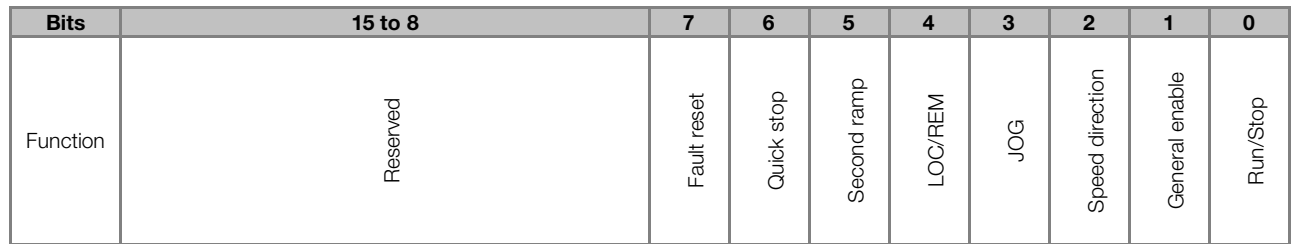

#### Table 4.3: P0684 parameter bit functions

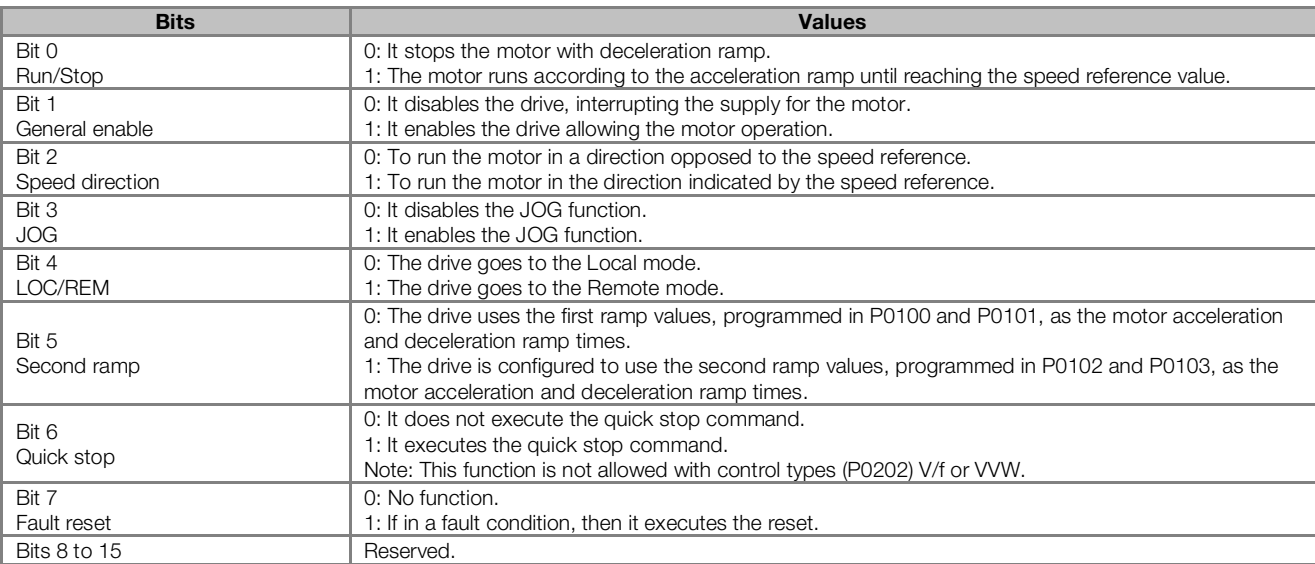

## CFW500 | 19

## Programming

## <span id="page-18-0"></span>P0685 – DEVICENET SPEED REFERENCE

## **Range:**  $-32768$  to 32767 **Default: 0**

## **Properties:**

## Access groups via HMI: NET

## Description:

It allows programming the motor speed reference via the DeviceNet interface. This parameter can only be changed via CANopen/DeviceNet/Profibus DP interface. For the other sources (HMI, etc.) it behaves like a readonly parameter.

In order that the reference written in this parameter be used, it is necessary that the drive be programmed to use the speed reference via CANopen/DeviceNet/Profibus DP. This programming is achieved by means of parameters P0221 and P0222.

This word uses a 13-bit resolution with signal to represent the motor rated frequency (P0403).

- P0685 = 0000h (0 decimal)  $\rightarrow$  speed reference = 0
- $P0685 = 2000h (8192 decimal)$   $\rightarrow$  speed reference = rated frequency (P0403)

Intermediate or higher reference values can be programmed by using this scale. E.g.60Hz rated frequency, to obtain a speed reference of 30 Hz one must calculate:

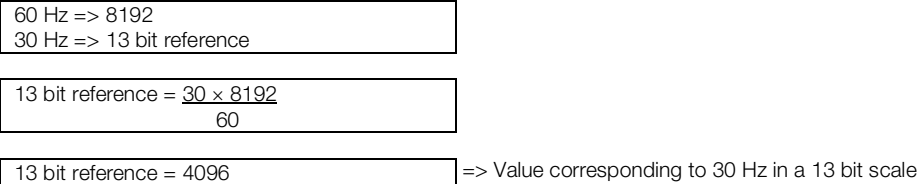

This parameter also accepts negative values to revert the motor speed direction. The reference speed direction, however, depends also on the control word - P0684 - bit 2 setting:

- Bit  $2 = 1$  and P0685  $> 0$ : reference for forward direction
- Bit  $2 = 1$  and P0685  $<$  0; reference for reverse direction
- Bit  $2 = 0$  and P0685  $> 0$ : reference for reverse direction
- Bit  $2 = 0$  and P0685  $<$  0: reference for forward direction

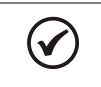

## NOTE!

The values transmitted over the network have a scale limitation, allowing to program a speed reference of 4 times the synchronous speed of the motor at most.

## <span id="page-18-1"></span>P0695 – DIGITAL OUTPUT SETTING

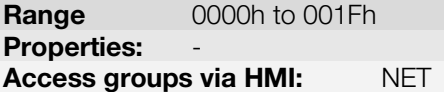

#### Description:

It allows the control of the digital outputs by means of the network interfaces (Serial, CAN, etc.). This parameter cannot be changed via HMI.

Each bit of this parameter corresponds to the desired value for one digital output. In order to have the correspondent digital output controlled according to this content, it is necessary that its function be programmed for "P0695 Content" at parameters P0275 to P0279.

Default: 0000h

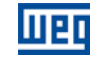

#### Table 4.4: P0695 parameter bit functions

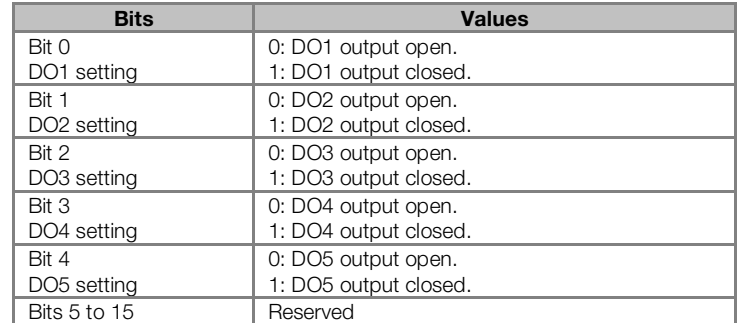

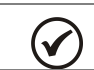

#### NOTE!

Some of the digital outputs may not be available depending on the plug-in module.

## <span id="page-19-0"></span>P0696 – VALUE 1 FOR ANALOG OUTPUTS

## <span id="page-19-1"></span>P0697 – VALUE 2 FOR ANALOG OUTPUTS

#### <span id="page-19-2"></span>P0698 – VALUE 3 FOR ANALOG OUTPUTS

**Range:**  $-32768$  to 32767  $-32767$ **Properties:** Access groups via HMI: NET

#### Description:

They allow the control of the analog outputs by means of network interfaces (Serial, CAN, etc.). These parameters cannot be changed via HMI.

The value written in these parameters is used as the analog output value, providing that the function for the desired analog output be programmed for "P0696 / P0697 / P0698 value", at the parameters P0251, P0254, P0257.

The value must be written in a 15-bit scale (7FFFh =  $32767$  $32767$  $32767$ )<sup> $\degree$ </sup> to represent 100 % of the output desired value, i.e.:

- P0696 = 0000h (0 decimal)  $\rightarrow$  analog output value = 0 %
- P0696 = 7FFFh (32767 decimal)  $\rightarrow$  analog output value = 100 %

The showed example was for P0696, but the same scale is also used for the parameters P0697 / P0698. For instance, to control the analog output 1 via serial, the following programming must be done:

- Choose a parameter from P0696, P0697, P0698 to be the value used by the analog output 1. For this example, we are going to select P0696.
- Program the option "P0696 value" as the function for the analog output 1 in P0254.
- Using the network interface, write in P0696 the desired value for the analog output 1, between 0 and 100 %, according to the parameter scale.

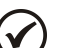

<u>.</u>

NOTE!

For CFW500 frequency converter, the analog output 3 represents the frequency output (FO).

<span id="page-19-3"></span><sup>6</sup> For the actual output resolution, refer to the product manual.

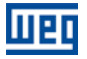

#### <span id="page-20-0"></span>P0700 – CAN PROTOCOL

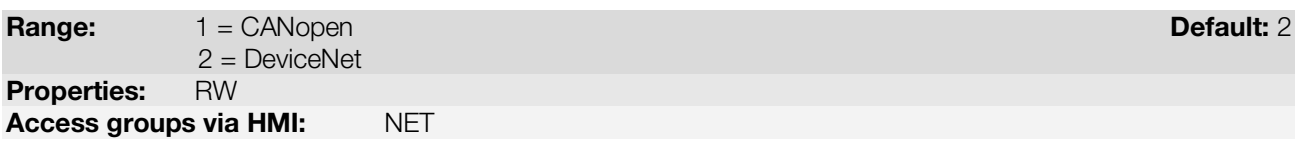

#### Description:

It allows selecting the desired protocol for the CAN interface. If this parameter is changed, the change takes effect only if the CAN interface is not powered, it is in auto-baud or after the equipment is switched off and on again.

#### <span id="page-20-1"></span>P0701 – CAN ADDRESS

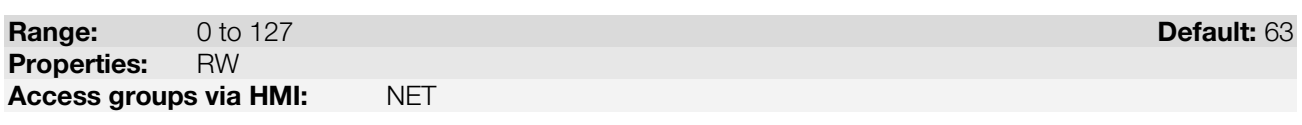

#### Description:

It allows programming the address used for the CAN communication. It is necessary that each element of the network has an address different from the others. The valid addresses for this parameter depend on the protocol programmed in P0700:

- $P0700 = 1$  (CANopen)  $\rightarrow$  valid addresses: 1 to 127.
- $\blacksquare$  P0700 = 2 (DeviceNet)  $\rightarrow$  valid addresses: 0 to 63.

If this parameter is changed, the change takes effect only if the CAN interface is not powered, auto-baud or after the equipment is switched off and on again.

#### <span id="page-20-2"></span>P0702 – CAN BAUD RATE

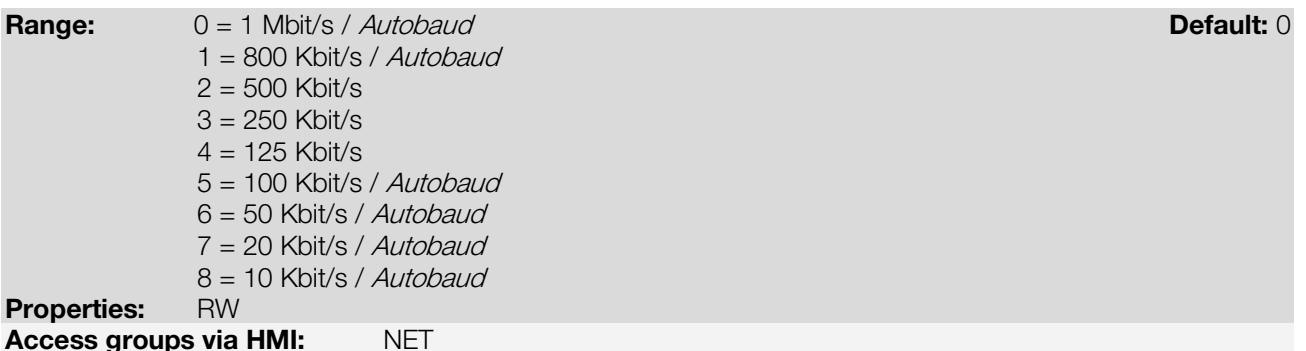

#### Description:

It allows programming the desired baud rate for the CAN interface, in bits per second. This rate must be the same for all the devices connected to the network. The supported bauld rates for the device depend on the protocol programmed in the parameter P0700:

- $P0700 = 1$  (CANopen): It is possible to use any rate specified in this parameter, but it does not have the automatic baud rate detection function – autobaud.
- P0700 = 2 (DeviceNet): only the 500, 250 and 125 Kbit/s rates are supported. Other options will enable the automatic baud rate detection function – autobaud.

If this parameter is changed, the change takes effect only if the CAN interface is not powered or after the equipment is switched off and on again.

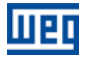

After a successful detection, the baud rate parameter (P0702) changes automatically to the detected rate. In order to execute the autobaud function again, it is necessary to change the parameter P0702 to one of the 'Autobaud' options.

## <span id="page-21-0"></span>P0703 – BUS OFF RESET

**Range:** O = Manual Default: 1 1 = Automatic **Properties:** 

Access groups via HMI: NET

## Description:

It allows programming the inverter behavior when detecting a bus off error at the CAN interface:

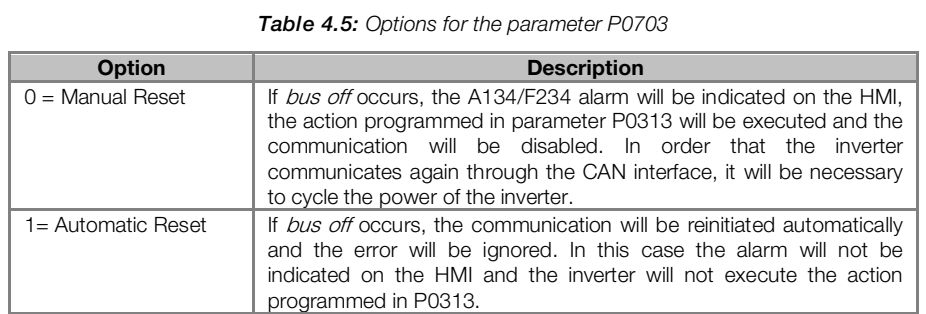

## <span id="page-21-1"></span>P0705 – CAN CONTROLLER STATUS

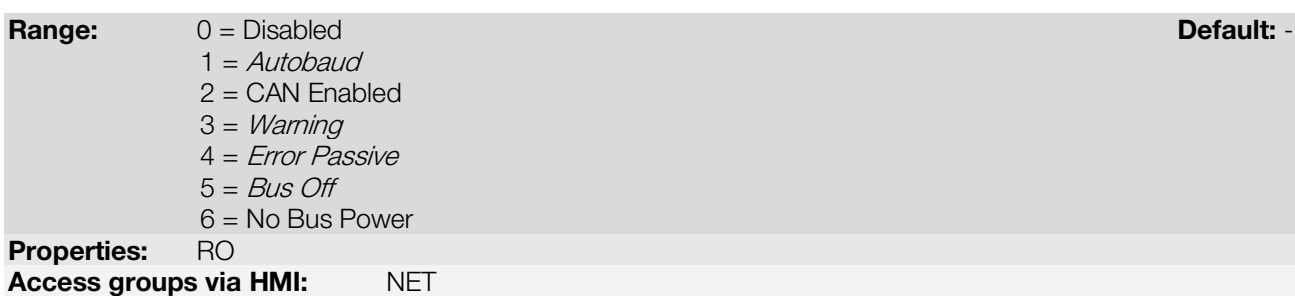

#### Description:

It allows identifying if the CAN interface board is properly installed and if the communication presents errors.

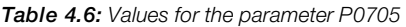

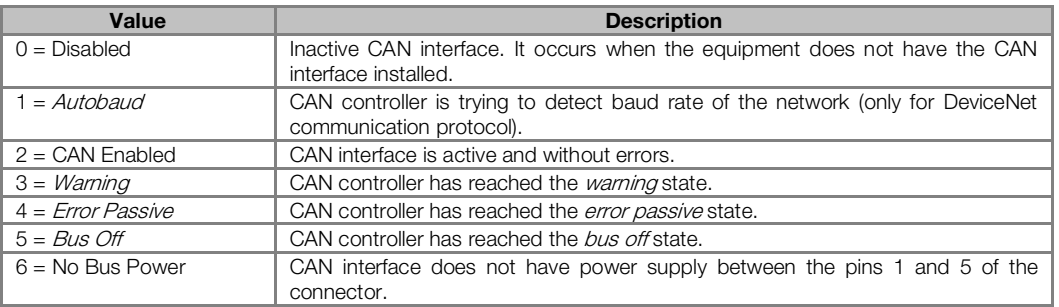

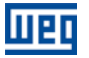

### <span id="page-22-0"></span>P0706 – RECEIVED CAN TELEGRAM COUNTER

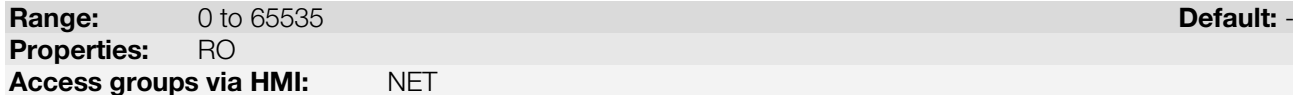

## Description:

This parameter works as a cyclic counter that is incremented every time a CAN telegram is received. It informs the operator if the device is being able to communicate with the network. This counter is reset every time the device is switched off, a reset is performed or the parameter maximum limit is reached.

<span id="page-22-1"></span>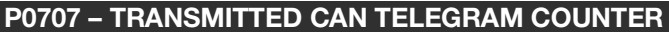

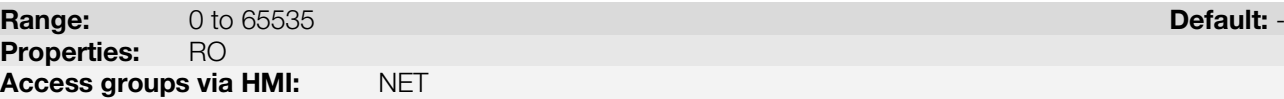

## Description:

This parameter works as a cyclic counter that is incremented every time a CAN telegram is transmitted. It informs the operator if the device is being able to communicate with the network. This counter is reset every time the device is switched off, a reset is performed or the parameter maximum limit is reached.

<span id="page-22-2"></span>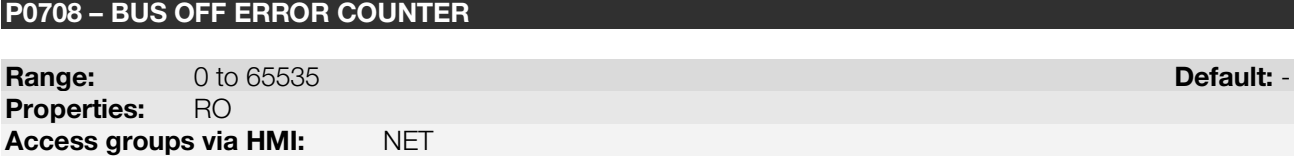

#### Description:

It is a cyclic counter that indicates the number of times the device entered the bus off state in the CAN network. This counter is reset every time the device is switched off, a reset is performed or the parameter maximum limit is reached.

<span id="page-22-3"></span>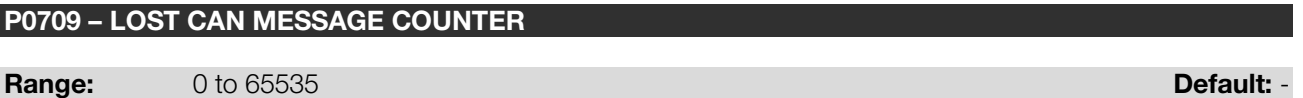

#### Description:

Proprerties: RO

Access groups via HMI: NET

It is a cyclic counter that indicates the number of messages received by the CAN interface, but could not be processed by the device. In case that the number of lost messages is frequently incremented, it is recommended to reduce the baud rate used in the CAN network. This counter is reset every time the device is switched off, a reset is performed or the parameter maximum limit is reached.

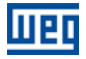

## <span id="page-23-0"></span>P0710 – DEVICENET I/O INSTANCES

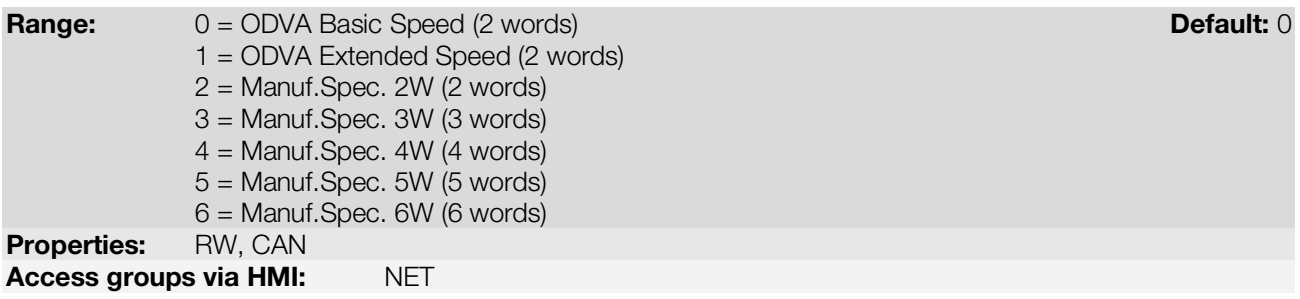

#### Description:

It allows selecting the *Assembly* class instance for the I/O type communication.

The CFW500 frequency converter has seven setting options. Two of them follow the ODVA AC/DC Drive Profile. The other five represent specific CFW500 frequency converter words. The tables presented next describe each of these control and monitoring words.

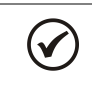

## NOTE!

If this parameter is changed, it becomes valid only after cycling the power of the product.

## $0 =$  Data format for the *ODVA Basic Speed* (2 words) instances:

Called Basic Speed, these instances represent the simplest operation interface of a device according to the AC/DC Device Profile. The data mapping is showed below.

Monitoring (Input)

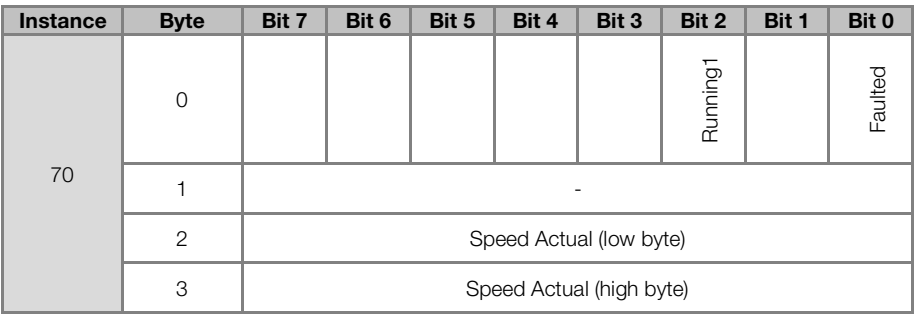

Control (Output)

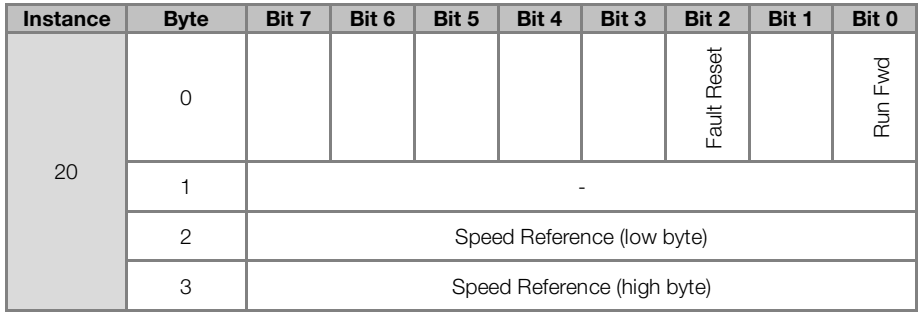

#### 1 = Data format for the *ODVA Extended Speed* (2 words) instances:

Called Extended Speed, these instances present an equipment operation interface a little bit more refined, which follows the AC/DC Device Profile. The data mapping is showed below.

## Monitoring (Input)

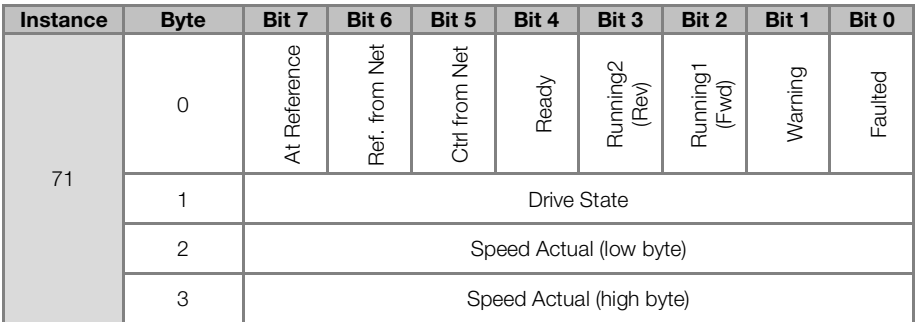

## Control (Output)

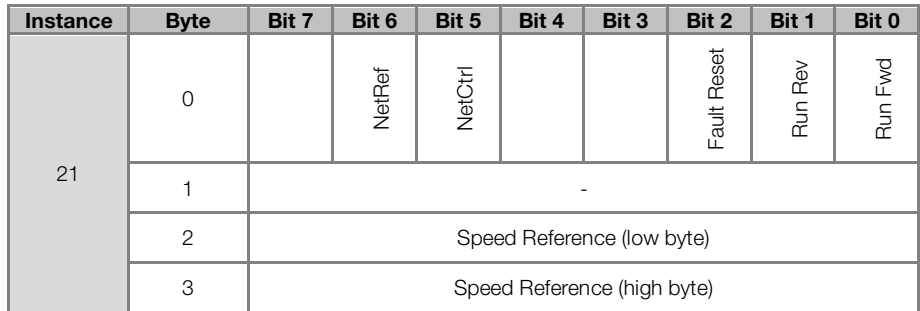

The table below presents the meaning of data for the instances 20/70 and 21/71.

## Monitoring:

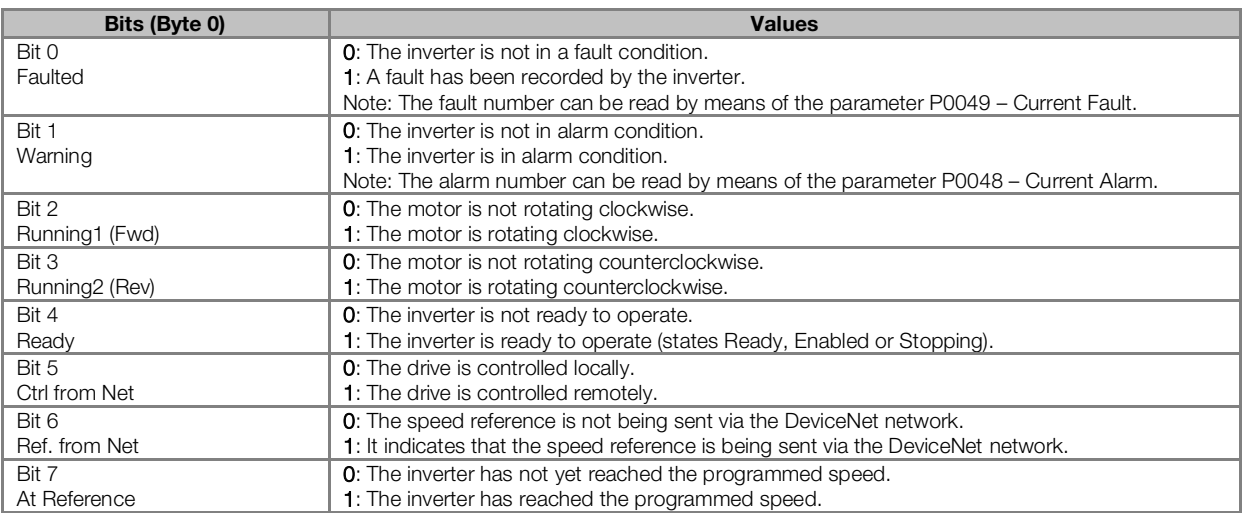

- Byte 1 indicates the drive status:
	- $\overline{0}$  = Non-Existent
	- $\blacksquare$  1 = Startup
	- $2 = Not\_Ready$
	- $3 =$  Ready
	- $4 =$  Enabled
	- $= 5 =$ Stopping
	- $6 = \text{Fault\_Stop}$
	- $7 =$  Faulted
- Bytes 2 (low) and 3 (high) represent the motor actual speed in RPM.

Control:

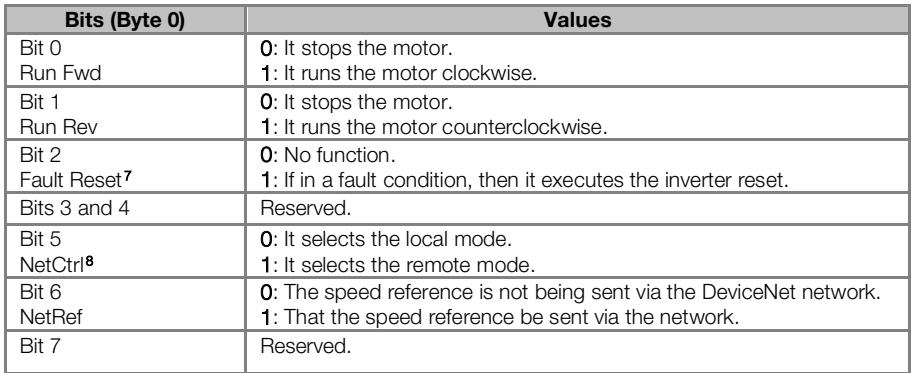

Bytes 2 (low) and 3 (high) represent the motor actual speed in RPM.

 $2 =$  Data format for the *Manufacturer Specific 2W* (2 words) instances:

3 = Data format for the Manufacturer Specific 3W (3 words) instances:

 $4 =$  Data format for the *Manufacturer Specific 4W* (4 words) instances:

 $5$  = Data format for the *Manufacturer Specific 5W* (5 words) instances:

 $6$  = Data format for the *Manufacturer Specific 6W* (6 words) instances:

Called Manufacturer Specific, these instances present the simplest equipment operation interface according to the CFW500 frequency converter profile. The data mapping is showed below. Besides the command and monitoring words showed above, they make it possible to program up to 4 parameters of the equipment for reading and/or writing via network, through P0711 to P0718 parameters.

Monitoring (Input)

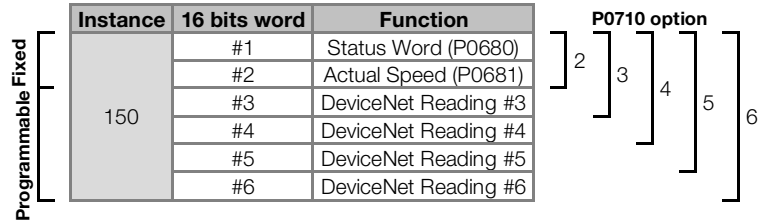

Control (Output)

<u>.</u>

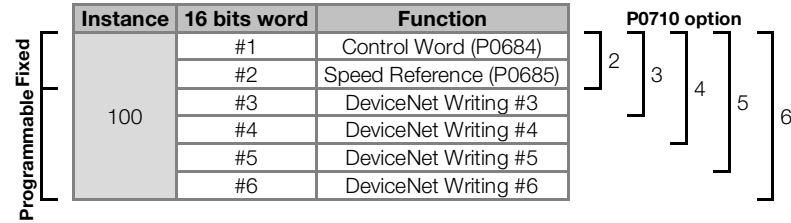

<span id="page-25-0"></span><sup>7</sup> After a reset the drive goes to the offline state.

<span id="page-25-1"></span><sup>8</sup> In order that this action be executed the parameters P0220 – P0228 must be correctly programmed.

## <span id="page-26-0"></span>P0711 – DEVICENET READING #3

#### <span id="page-26-1"></span>P0712 – DEVICENET READING #4

#### <span id="page-26-2"></span>P0713 – DEVICENET READING #5

## <span id="page-26-3"></span>P0714 – DEVICENET READING #6

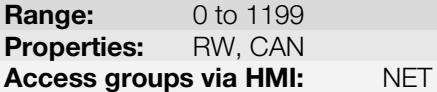

Default: 0 (disabled)

#### Description:

These parameters allow the user to program the content of input words 3 to 6 (input: slave sends to the master). Using these parameters, it is possible to program the number of other parameter whose content shall be made available in the input area of the network master.

For instance, in case it is necessary to read the motor current in amperes from the inverter, the value 3 must be programmed in some of these parameters, since the parameter P0003 is the parameter that contains this information. Note that the reading value of any parameter is represented with a 16-bit word. Even if the parameter has a decimal resolution value, the value is transferred with no decimal indication. For instance, if the parameter P0003 has the value 4.7, the value transferred via network will be 47.

These parameters are used only if the drive is programmed in parameter P0710 to use options 3 through 6. According to the selected option, it will be available up to six words for reading by the network master.

The first two input words are fixed.

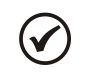

## NOTE!

The 0 (zero) value disables the word writing. The amount of input words, however, always remains the same as it was programmed in parameter P0710.

#### <span id="page-26-4"></span>P0715 – DEVICENET WRITING #3

#### <span id="page-26-5"></span>P0716 – DEVICENET WRITING #4

<span id="page-26-6"></span>P0717 – DEVICENET WRITING #5

#### <span id="page-26-7"></span>P0718 – DEVICENET WRITING #6

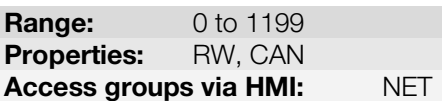

#### Description:

These parameters allow the user to program the content of output words 3 to 6 (output: masters sends to the slave). Using these parameters, it is possible to program the number of other parameter whose content shall be made available in the output area of the network master.

For instance, in case it is necessary to write the acceleration in the inverter, the value 100 must be programmed in some of these parameters, since the parameter P0100 is the parameter where this information is programmed. Note that the written value of any parameter is represented with a 16-bit word. Even if the parameter has a decimal resolution value, the value is transferred with no decimal indication. For instance, if you want to set the parameter P0100 with the value 5.0s, the value 50 should be written via network.

These parameters are used only if the drive is programmed in parameter P0710 to use options 3 through 6. According to the selected option, it will be available up to six words for writing by the network master.

The first two output words are fixed.

Default: 0 (disabled)

 $(\checkmark)$ 

## NOTE!

<span id="page-27-0"></span>P0719 – DEVICENET NETWORK STATUS

The 0 (zero) value disables the word writing. The amount of output words, however, always remains the same as it was programmed in parameter P0710.

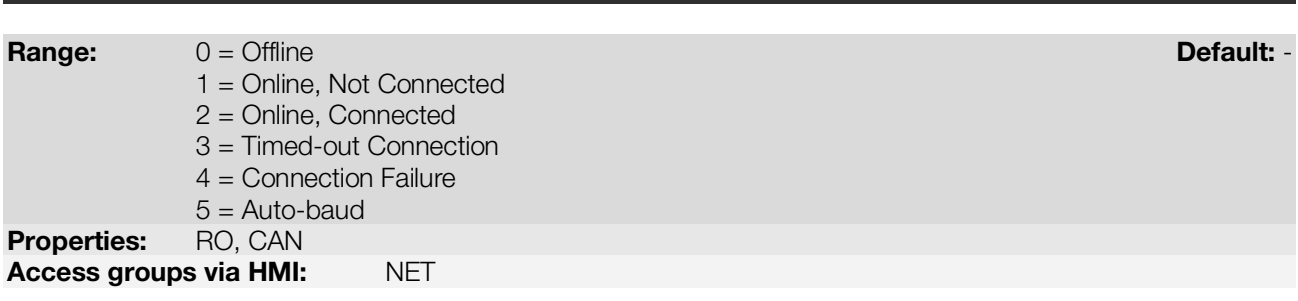

#### Description:

It indicates the status of the DeviceNet network. The next table presents a brief description of those states.

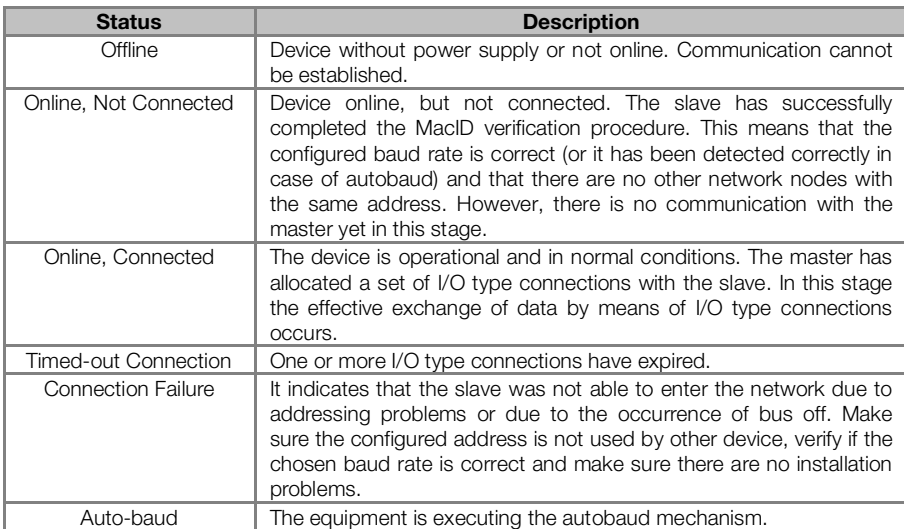

## <span id="page-27-1"></span>P0720 – DEVICENET MASTER STATUS

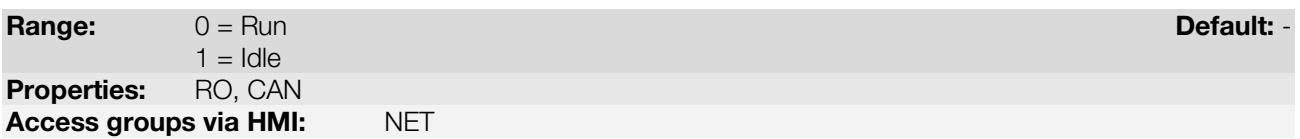

#### Description:

It indicates the DeviceNet network master status. It may be in operation mode (Run) or in configuration mode (Idle).

When in Run, reading and writing telegrams are processed normally and updated by the master. When in Idle, only the reading telegrams from the slaves are updated by the master. Writing, in this case, remains disabled.

When communication is disabled this parameter does not represent the actual state of the master.

## <span id="page-28-0"></span>5 SUPPORTED OBJECT CLASSES

Any DeviceNet equipment is modeled as a set of objects. The objects are responsible for defining the function that each device will have. In other words, depending on the objects the device implements, it may be a communication adapter, an AC/DC drive, a photoelectric sensor, etc. Mandatory and optional objects are defined for each Device Profile. The CFW500 frequency converter supports all mandatory classes defined for the AC/DC Device Profile. It also supports Manufacturer Specific classes. The following sections present detailed information about these classes.

## <span id="page-28-1"></span>5.1 IDENTITY CLASS (01H)

Provides general information about the device identity such as: VendorID, Product Name, Serial Number, etc. The following attributes are implemented:

| <b>Attribute</b> | <b>Method</b> | <b>Name</b>         | <b>Default</b> | <b>Description</b>      |
|------------------|---------------|---------------------|----------------|-------------------------|
|                  | Get           | Vendor ID           | 355h           | Manufacturer identifier |
| 2                | Get           | Product Type        | 2h             | Product type            |
| 3                | Get           | Product Code        |                | Product code            |
|                  | Get           | Vendor Revision     |                | Firmware version        |
| 5                | Get           | Status              |                | Device status           |
| 6                | Get           | Serial Number       |                | Serial number           |
|                  | Get           | <b>Product Name</b> | <b>CFW500</b>  | Product name            |

Table 5.1: Identity Class instance attributes

#### <span id="page-28-2"></span>5.2 MESSAGE ROUTER CLASS (02H)

Provides information on the explicit message router object. This class does not have any attribute implemented in the CFW500.

## <span id="page-28-3"></span>5.3 DEVICENET CLASS (03H)

This class is responsible for maintaining the configuration and the state of the physical connections of the DeviceNet node. The following attributes are implemented:

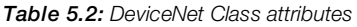

| <b>Attribute</b> | <b>Method</b> | <b>Name</b> | Min./Max | <b>Default</b> | <b>Description</b>                                               |
|------------------|---------------|-------------|----------|----------------|------------------------------------------------------------------|
|                  | Get           | Revision    | 1-65535  |                | Revision of the DeviceNet Object Class Definition upon which the |
|                  |               |             |          |                | implementation is based                                          |

Table 5.3: DeviceNet Class instance attributes

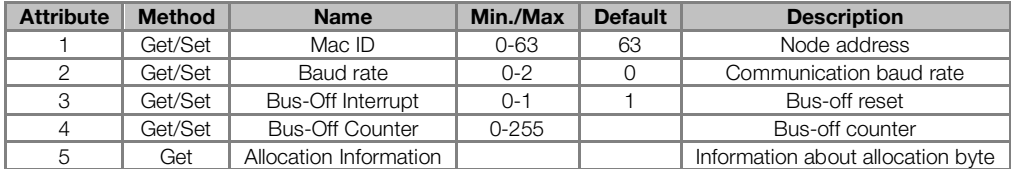

## <span id="page-28-4"></span>5.4 ASSEMBLY CLASS (04H)

<span id="page-28-5"></span>This class is responsible for grouping several attributes in only one connection. Only the attribute Data (3) is implemented in the CFW500 [\(Table 5.4\)](#page-28-5).

Table 5.4: Attributes of the instances of the Assembly class

| Attributes   Method   Name |  | <b>Description</b>                                     |
|----------------------------|--|--------------------------------------------------------|
|                            |  | Get/Set   Data   Data contained in the assembly object |

The Assembly class contains the following instances in the CFW500:

| <b>Instances</b> | <b>Size</b>   | <b>Description</b>                        |
|------------------|---------------|-------------------------------------------|
| 20               | 2 words       | ODVA Basic Speed Control Output           |
| 70               | 2 words       | ODVA Basic Speed Control Input            |
| 21               | 2 words       | <b>ODVA Extended Speed Control Output</b> |
| 71               | 2 words       | ODVA Extended Speed Control Input         |
| 100              | $2 - 6$ words | Manufacturer Specific Output              |
| 150              | $2 - 6$ words | Manufacturer Specific Input               |

Table 5.5: Instances of the Assembly class

## <span id="page-29-0"></span>5.5 CONNECTION CLASS (05H)

This class allocates and manages the internal resources associated with both I/O and Explicit Messaging Connections. The following methods are implemented:

## <span id="page-29-1"></span>5.5.1 Instance 1: Explicit Message

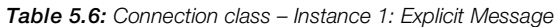

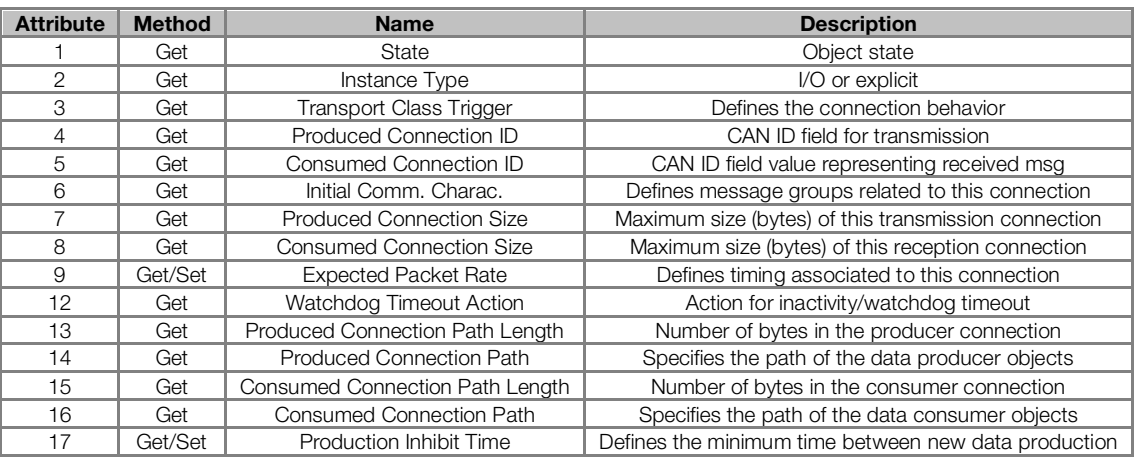

## <span id="page-29-2"></span>5.5.2 Instance 2: Polled

#### Table 5.7: Connection class - Instance 2: Polled

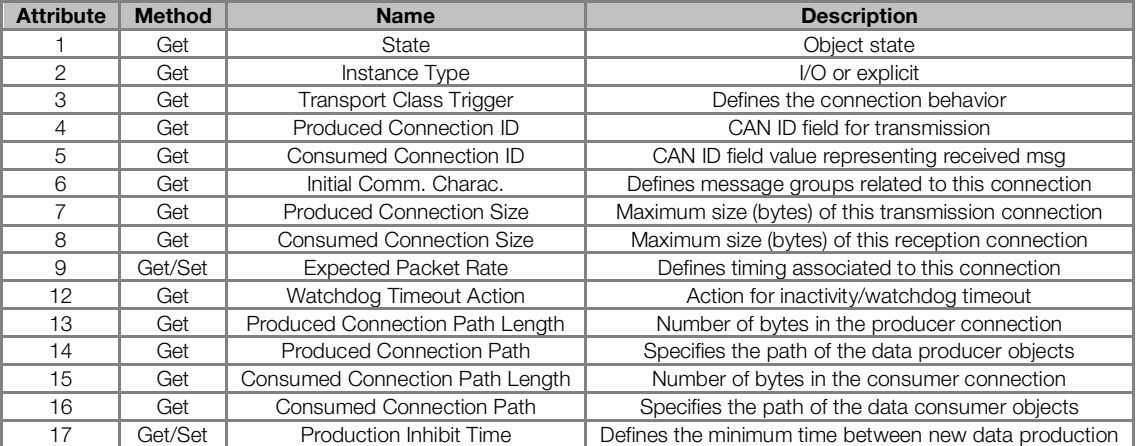

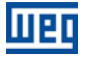

<span id="page-30-0"></span>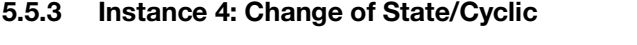

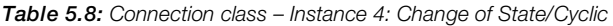

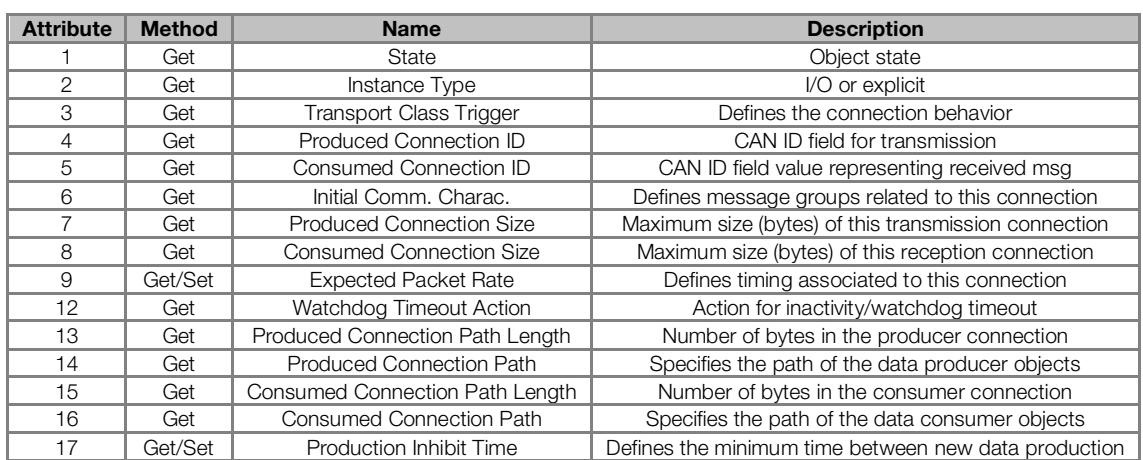

## <span id="page-30-1"></span>5.6 MOTOR DATA CLASS (28H)

This class stores the information on the motor connected to the product. The following attributes have been implemented:

#### Table 5.9: Motor Data Class attributes

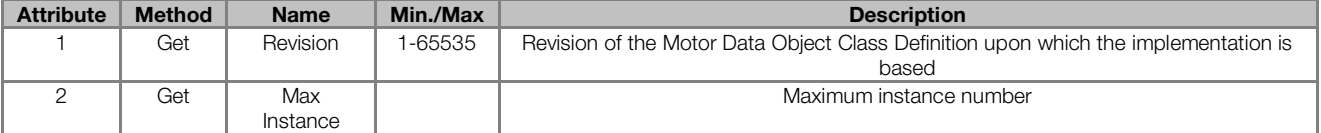

| <b>Attribute</b> | <b>Method</b> | <b>Name</b>          | Min./Max    | <b>Unidade</b>     | <b>Default</b> | <b>Description</b>                                                                                                    |
|------------------|---------------|----------------------|-------------|--------------------|----------------|----------------------------------------------------------------------------------------------------|
| 3                | Get           | Motor Type           | $0 - 10$    |                    |                | $0 =$ Non Standard Motor<br>$1 = PM DC Motor$<br>$2 = FCDCMotor$<br>$3 = PM$ Synchronous Motor<br>$4 = FC$ Synchronous Motor<br>$5 =$ Switched Reluctance Motor<br>$6$ = Wound Rotor Induction Motor<br>$7 =$ Squirrel Cage Induction Motor<br>$8 =$ Stepper Motor<br>9 = Sinusoidal PM BL Motor |
|                  |               |                      |             |                    |                | 10 = Trapezoidal PM BL Motor                                                                                                    |
| 6                | Get/Set       | <b>Rated Current</b> | $0 - 999.9$ | 100 <sub>m</sub> A |                | Nominal current                                                                                                    |
|                  | Get/Set       | Rated Voltage        | $0 - 600$   |                    |                | Nominal voltage                                                                                                    |

Table 5.10: Motor Data Class instance attributes

## <span id="page-30-2"></span>5.7 CONTROL SUPERVISOR CLASS (29H)

Responsible for modeling the drive management functions. The following attributes have been implemented:

Table 5.11: Control Supervisor Class attributes

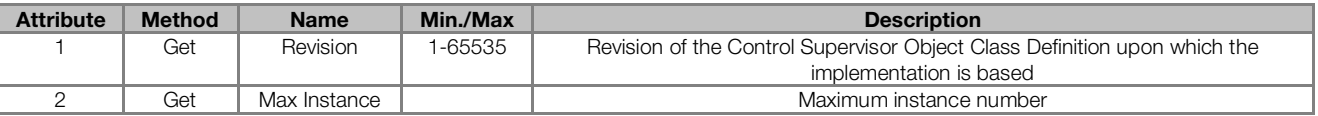

| <b>Attribute</b> | <b>Method</b> | <b>Name</b>          | Min./Max | <b>Default</b> | <b>Description</b>                                                   |
|------------------|---------------|----------------------|----------|----------------|----------------------------------------------------------------------|
| 3                | Get/Set       | Run1                 | $() - 1$ |                | Run Fwd                                                              |
| 4                | Get/Set       | Run <sub>2</sub>     | $0 - 1$  |                | Run Rev                                                              |
| 5                | Get/Set       | NetCtrl              | $() - 1$ | $\Omega$       | $0 =$ Local control                                                  |
|                  |               |                      |          |                | $1 =$ Remote control                                                 |
| 6                | Get           | State                | $0 - 7$  |                | $0 =$ Vendor specific                                                |
|                  |               |                      |          |                | $=$ Startup                                                          |
|                  |               |                      |          |                | $2 = Not$ Ready                                                      |
|                  |               |                      |          |                | $3 =$ Ready                                                          |
|                  |               |                      |          |                | $4 =$ Enabled                                                        |
|                  |               |                      |          |                | $5 =$ Stopping                                                       |
|                  |               |                      |          |                | $6 =$ Fault Stop                                                     |
|                  |               |                      |          |                | $7 =$ Fault                                                          |
| 7                | Get           | Running1             | $0 - 1$  | $\Omega$       | $0 =$ Other state                                                    |
|                  |               |                      |          |                | 1 = (Enabled and Run1) or (Stopping and Running1) or (Fault Stop and |
|                  |               |                      |          |                | Running1)                                                            |
| 8                | Get           | Running <sub>2</sub> | $() - 1$ | $\Omega$       | $0 =$ Other state                                                    |
|                  |               |                      |          |                | 1 = (Enabled and Run2) or (Stopping and Running2) or (Fault Stop and |
|                  |               |                      |          |                | Running <sub>2</sub> )                                               |
| 9                | Get           | Ready                | $0 - 1$  | $\Omega$       | $0 =$ Other state                                                    |
|                  |               |                      |          |                | 1 = Ready or Enabled or Stopping                                     |
| 10               | Get           | Faulted              | $O - 1$  | $\Omega$       | $0 = No error$                                                       |
|                  |               |                      |          |                | $1 = Error$                                                          |
| 11               | Get           | Warning              | $\Omega$ | $\Omega$       | $0 = No$ warnings                                                    |
| 12               | Get/Set       | <b>Fault Reset</b>   | $0 - 1$  | $\Omega$       | $0 = No$ action                                                      |
|                  |               |                      |          |                | $0 \rightarrow 1$ = Error reset                                      |
| 15               | Get           | Ctrl from            | $O - 1$  | $\Omega$       | $0 =$ Local control                                                  |
|                  |               | Net                  |          |                | $1 =$ Remote control                                                 |

Table 5.12: Control Supervisor Class instance attributes

## <span id="page-31-0"></span>5.8 AC/DC DRIVE CLASS (2AH)

This class is responsible for modeling the management functions of the drive. The following attributes have been implemented: contains specific information of an AC/DC Drive such as operation mode, speed and torque ranges.

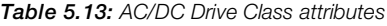

| <b>Attribute</b> | <b>Method</b> | <b>Name</b> | Min./Max | <b>Description</b>                                                                   |
|------------------|---------------|-------------|----------|--------------------------------------------------------------------------------------|
|                  | Get           | Revision    | -65535   | Revision of the AC/DC Drive Object Class Definition upon which the implementation is |
|                  |               |             |          | based                                                                                |
|                  | Get           | Max         |          | Maximum instance number                                                              |
|                  |               | Instance    |          |                                                                                      |

Table 5.14: AC/DC Drive Class instance attributes

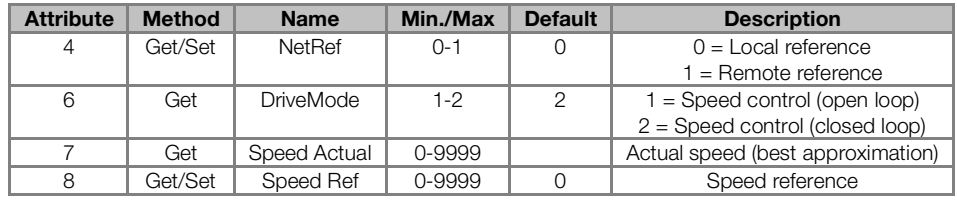

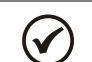

NOTE!

The CFW500 will work in speed mode independently of the content of the DriveMode attribute.

## <span id="page-31-1"></span>5.9 ACKNOWLEDGE HANDLER CLASS (2BH)

This class is responsible for managing the reception of acknowledgment messages.

Table 5.15: Acknowledge Handler Class instance attributes

| Attribute | <b>Method</b> | <b>Name</b>                        |
|-----------|---------------|------------------------------------|
|           | Get/Set       | Acknowledge Timer                  |
|           | Get           | Retry Limit                        |
|           | Get           | COS Production Connection Instance |

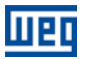

## <span id="page-32-0"></span>5.10 MANUFACTURER SPECIFIC CLASSES

<span id="page-32-1"></span>The Manufacturer Specific Classes are used for mapping all CFW500 parameters. These classes allow the user to read from and write to any parameter through the network. The Manufacturer Specific Classes use DeviceNet explicit messages. There are separate ranges for each group of parameters, as presented in [Table 5.16:](#page-32-1)

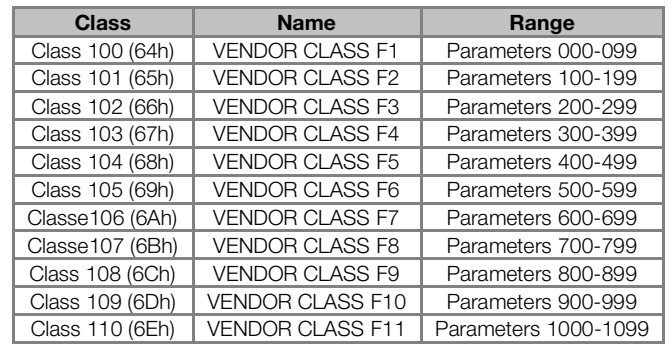

#### Table 5.16: Manufacturer Specific Classes

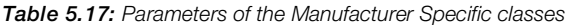

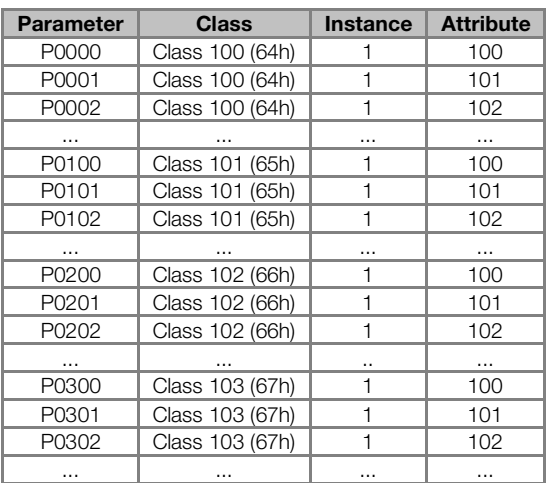

 $(\checkmark$ 

#### NOTE!

- The CFW500 uses only instance 1 for Manufacturer Specific Classes.
- In order to access the parameters through the Manufacturer Specific Classes, add the value 100 to the last two digits of any parameter. This new resulting number is known as attribute.

#### For instance:

Parameter 23: class 64h, instance 1, attribute 123. This path gives access to P0023. Parameter 100: class 65h, instance 1, attribute 100. This path gives access to P0100. Parameter 202: class 66h, instance 1, attribute 102. This path gives access to P0202.

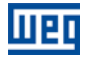

## <span id="page-33-0"></span>6 FAULTS AND ALARMS RELATED TO THE DEVICENET **COMMUNICATION**

## <span id="page-33-1"></span>A133/F233 – CAN INTERFACE WITHOUT POWER SUPPLY

## Description:

It indicates that the CAN interface does not have power supply between the pins 1 and 5 of the connector.

#### Actuation:

In order that it be possible to send and receive telegrams through the CAN interface, it is necessary to supply external power to the interface circuit.

If the CAN interface is connected to the power supply and the absence of power is detected, the alarm A133 – or the fault F233, depending on the P0313 programming, will be signalized through the HMI. If the circuit power supply is reestablished, the CAN communication will be reinitiated. In case of alarms, the alarm indication will also be removed from the HMI.

#### Possible Causes/Correction:

- Measure the voltage between the pins 1 and 5 of the CAN interface connector.
- Verify if the power supply cables have not been changed or inverted.
- Make sure there is no contact problem in the cable or in the CAN interface connector.

## <span id="page-33-2"></span>A134/F234 – BUS OFF

#### Description:

The bus off error in the CAN interface has been detected.

#### Actuation:

If the number of reception or transmission errors detected by the CAN interface is too high<sup>9</sup>, the CAN controller can be taken to the bus off state, where it interrupts the communication and disables the CAN interface.

In this case the alarm A134 – or the fault F234, depending on the P0313 programming, will be signalized through the HMI. In order that the communication be reestablished, it will be necessary to cycle the power of the product, or remove the power supply from the CAN interface and apply it again, so that the communication be reinitiated.

#### Possible Causes/Correction:

- Verify if there is any short-circuit between the CAN circuit transmission cables.
- Verify if the cables have not been changed or inverted.
- Verify if all the network devices use the same baud rate.
- Verify if termination resistors with the correct values were installed only at the extremes of the main bus.
- Verify if the CAN network installation was carried out in proper manner.

#### <span id="page-33-3"></span>A136/F236 – IDLE MASTER

## Description:

It is the alarm that indicates that the DeviceNet network master is in the Idle mode.

#### Actuation:

<u>.</u>

It acts when the CFW500 detects that the network master went to the *Idle* mode. In this mode, only the variables read from the slave continue being updated in the memory of the master. None of the commands sent to the slave is processed.

<span id="page-33-4"></span><sup>9</sup> For more information on the error detection, refer to the CAN specification.

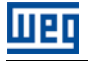

In this case the alarm A136 – or the fault F236, depending on the P0313 programming, will be signalized through the HMI. In case of alarms, If the master is set in the  $Run$  mode again (normal equipment operation status), the alarm indication will be removed from the HMI.

#### Possible Causes/Correction:

Adjust the switch that commands the master operation mode for execution  $(Run)$  or set the correspondent bit in the configuration word of the master software. In case of doubts, referrer to used master documentation.

#### <span id="page-34-0"></span>A137/F237 – DEVICENET CONNECTION TIMEOUT

## Description:

It is the alarm that indicates that one or more DeviceNet I/O connections have expired.

## Actuation:

It occurs when, for any reason, after the cyclic communication of the master with the product is started, this communication is interrupted.

In this case the alarm A137 – or the fault F237, depending on the P0313 programming, will be signalized through the HMI. In case of alarms, if the connection with the master is reestablished, the alarm indication will be removed from the HMI.

## Possible Causes/Correction:

- Check the status of the network master.
- Check the network installation, broken cable or failed/bad contact in the network connections.

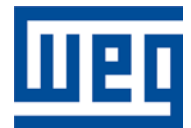

WEG Drives & Controls - Automação LTDA. Jaraguá do Sul – SC – Brazil Phone 55 (47) 3276-4000 – Fax 55 (47) 3276-4020 São Paulo – SP – Brazil Phone 55 (11) 5053-2300 – Fax 55 (11) 5052-4212 automacao@weg.net [www.weg.net](http://www.weg.net/)